# **I-8017/I-9017 Series Linux API Reference Manual**

**V 3.0.0 July 2018**

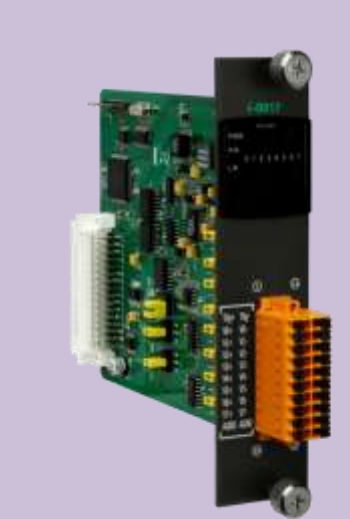

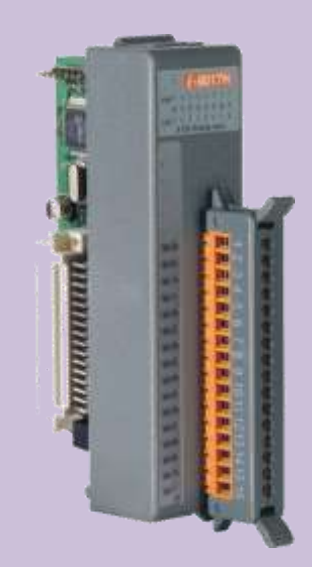

Written by Edward Wu Edited by Anna Huang Cindy Huang

#### **Warranty**

All products manufactured by ICP DAS are under warranty regarding defective materials for a period of one year, beginning from the date of delivery to the original purchaser.

#### **Warning**

ICP DAS assumes no liability for any damage resulting from the use of this product. ICP DAS reserves the right to change this manual at any time without notice. The information furnished by ICP DAS is believed to be accurate and reliable. However, no responsibility is assumed by ICP DAS for its use, nor for any infringements of patents or other rights of third parties resulting from its use.

#### **Copyright**

Copyright © 2018 by ICP DAS Co., Ltd. All rights are reserved.

## **Trademarks**

Names are used for identification purposes only and may be registered trademarks of their respective companies.

### **Contact Us**

If you have any problems, please feel free to contact us.

You can count on us for a quick response.

Email: service@icpdas.com

# <span id="page-2-0"></span>**Table of Contents**

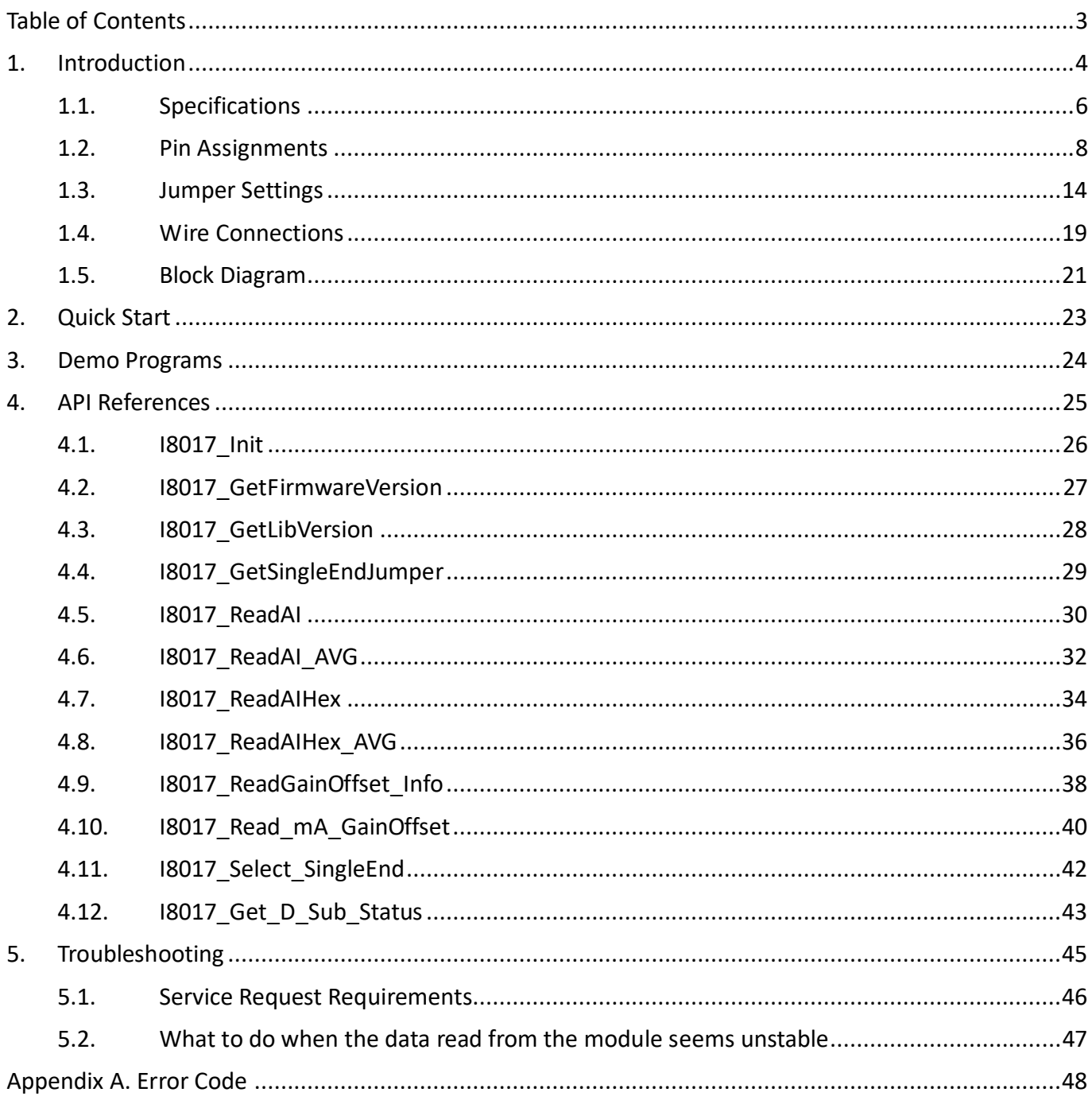

# <span id="page-3-0"></span>**1.Introduction**

The I-8017W/I-9017 I/O modules are high performance analog input module, up to 16-channel single-ended or 8-channel differential inputs. It features 14-bit resolution, 100Ks/s sampling rates. It provides isolation protection of 2500 Vrms.

The I-8017 I/O modules can be used to measure both voltage and current source. The I-8017DW and I-8017HCW modules include a Jumper that can be used to set the discrete input circuits to add a 125  $\Omega$ resistor, so it's not necessary to add external resistor for Differential input. For the I-8017HW an optional external 125Ω resistor is required to measure the current source.

## **Applications**

- High speed data acquisition systems
- Process monitoring and control
- Vibration analysis
- Digital pattern generator from the digital I/O port

### **Applicable Platform table**

The following table shows which platform the module applies to.

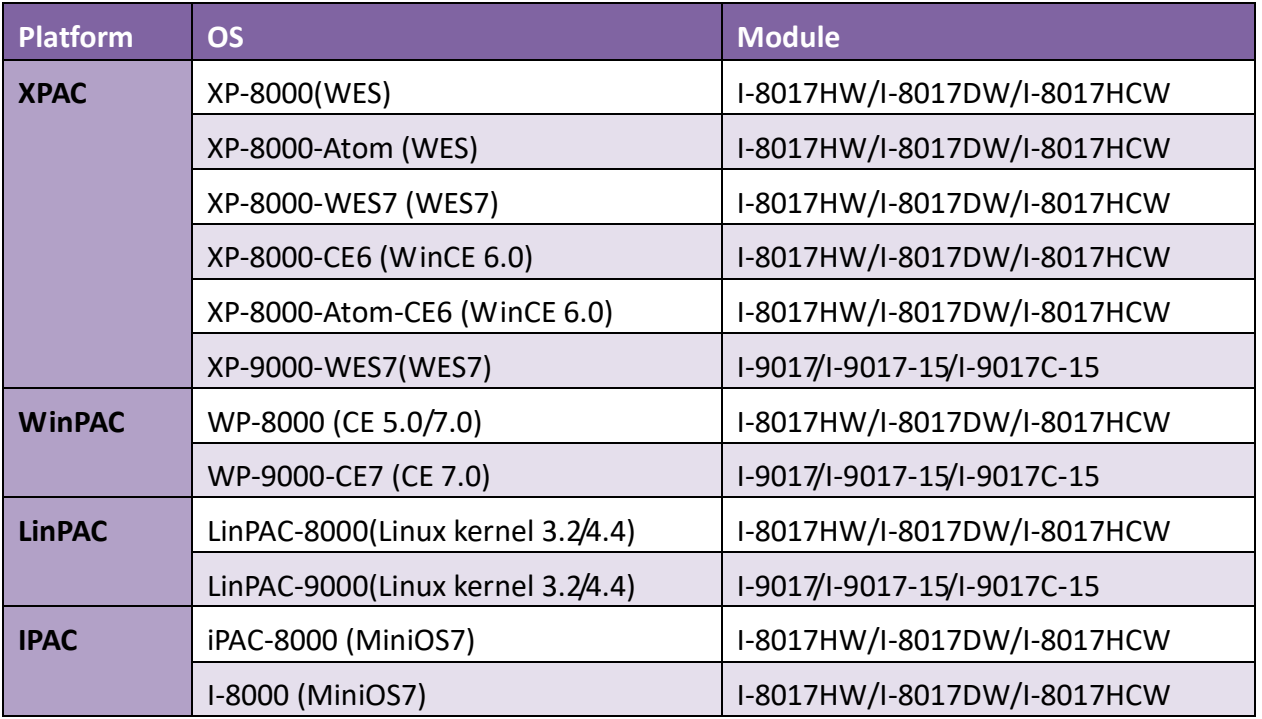

The I-8017DW module is equipped with a D-sub connection, meaning that it can be connected using a 37-pin D-sub Connector, as shown in the image below:

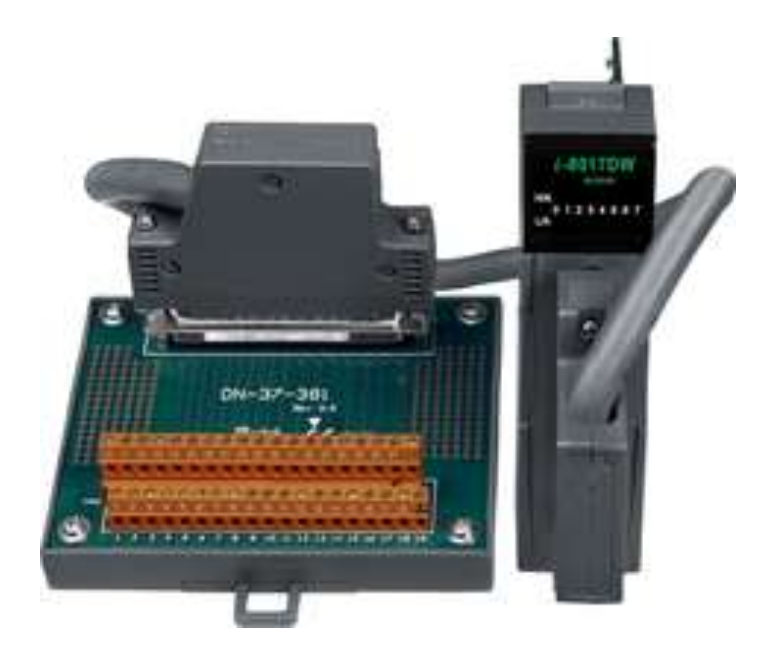

For more detailed information regarding 37-pin D-sub Connectors refer to the models indicated in the table below:

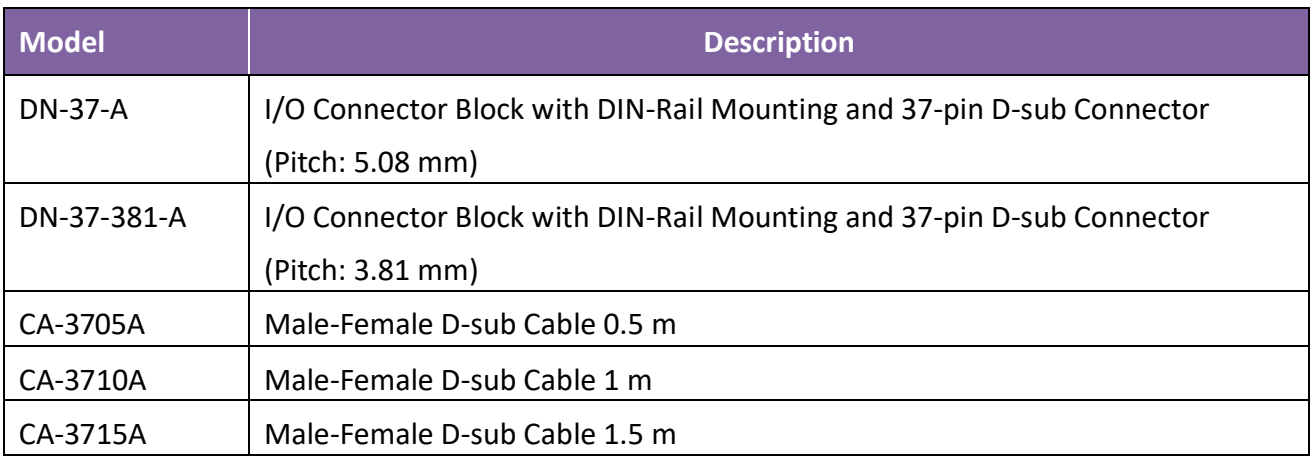

# <span id="page-5-0"></span>**1.1. Specifications**

## **I-8017HW/I-8017HCW/I-8017DW**

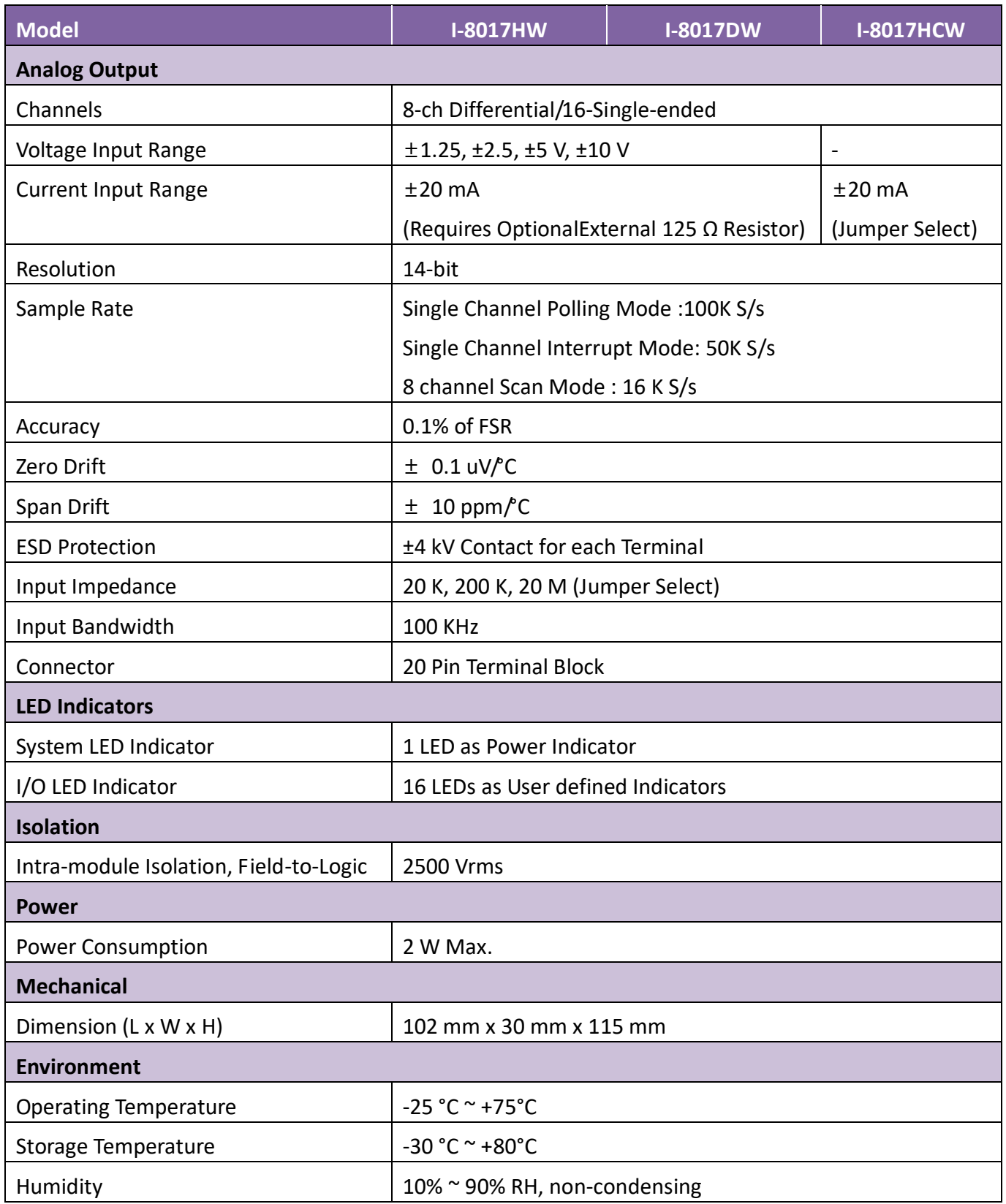

## **I-9017/I-9017-15/I-9017C-15**

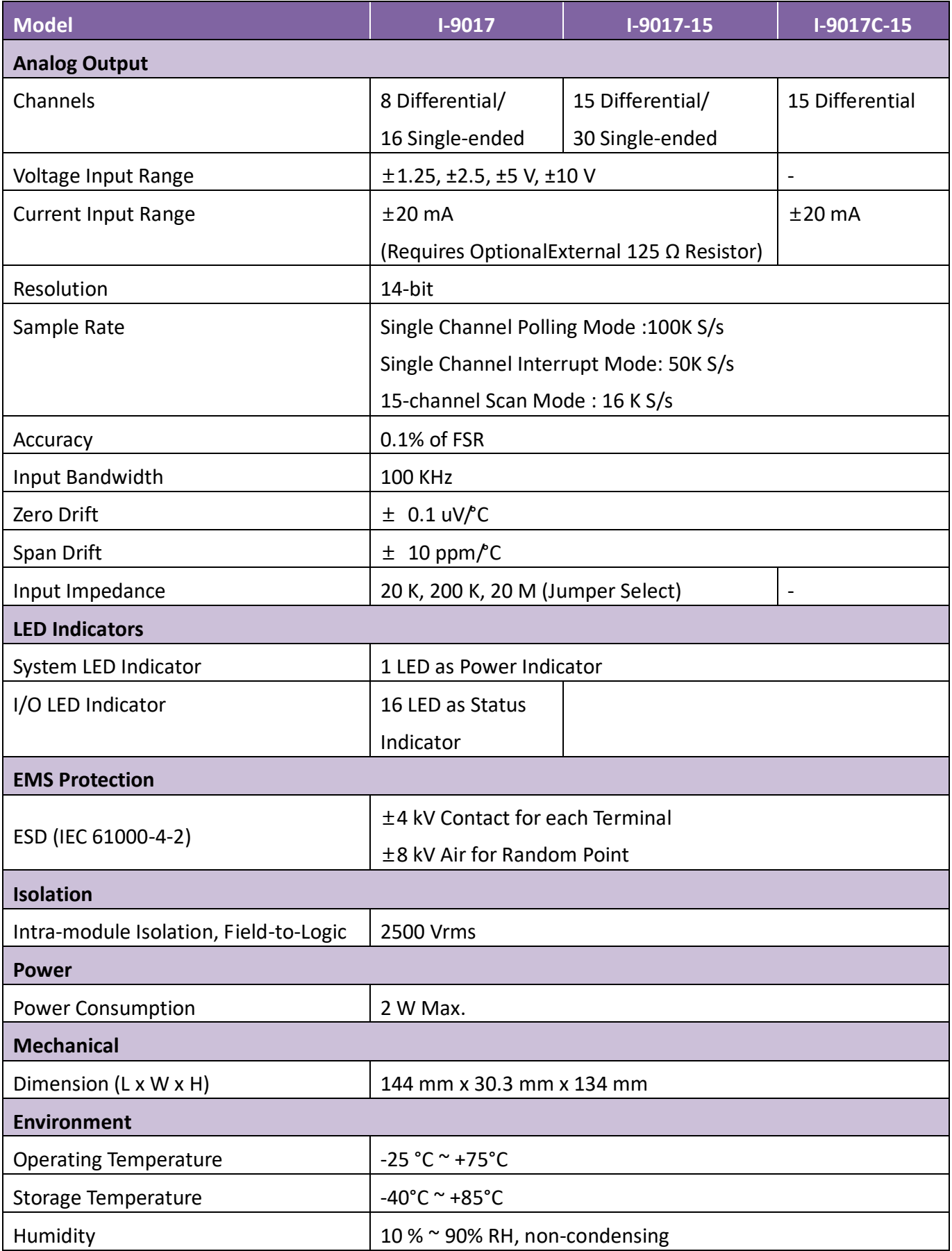

## <span id="page-7-0"></span>**1.2. Pin Assignments**

## **I-8017HW:**

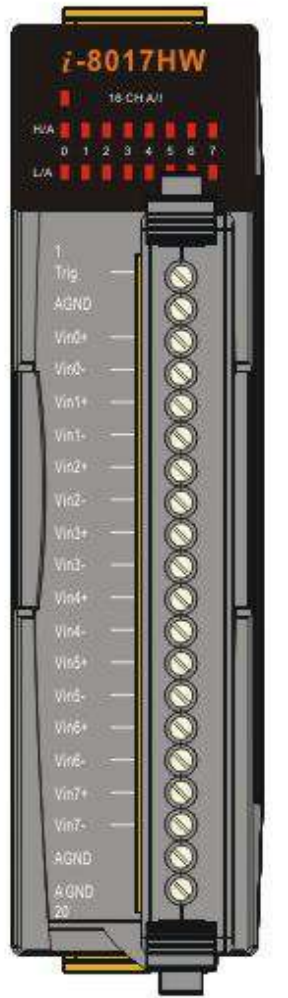

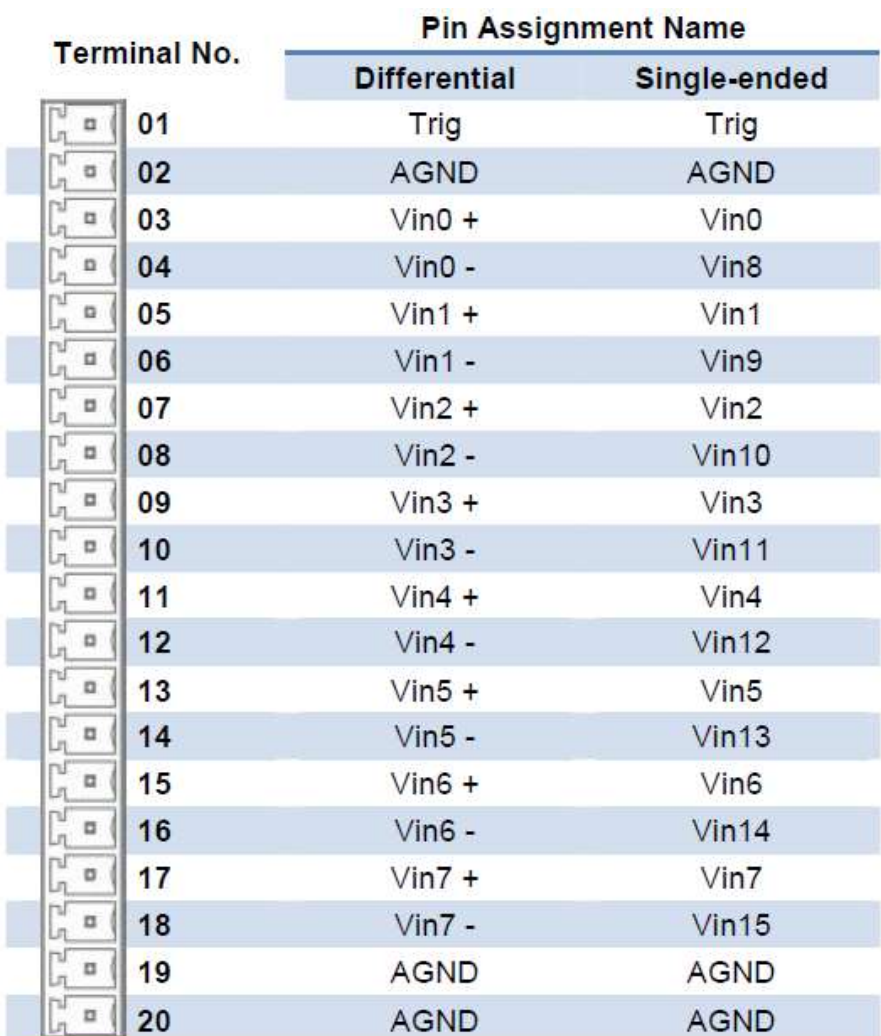

## **I-8017HCW:**

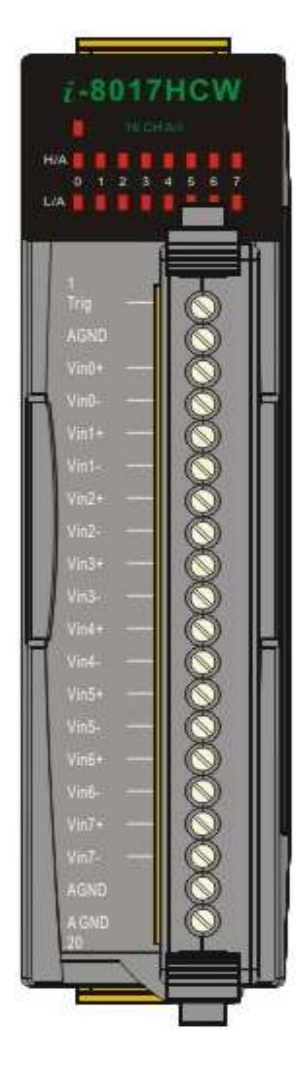

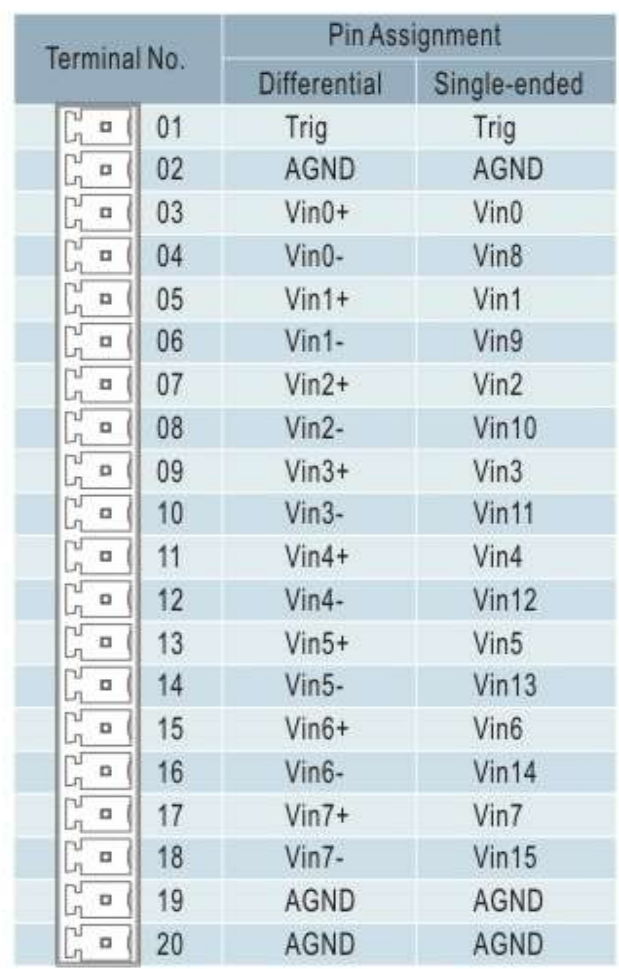

## **I-8017DW:**

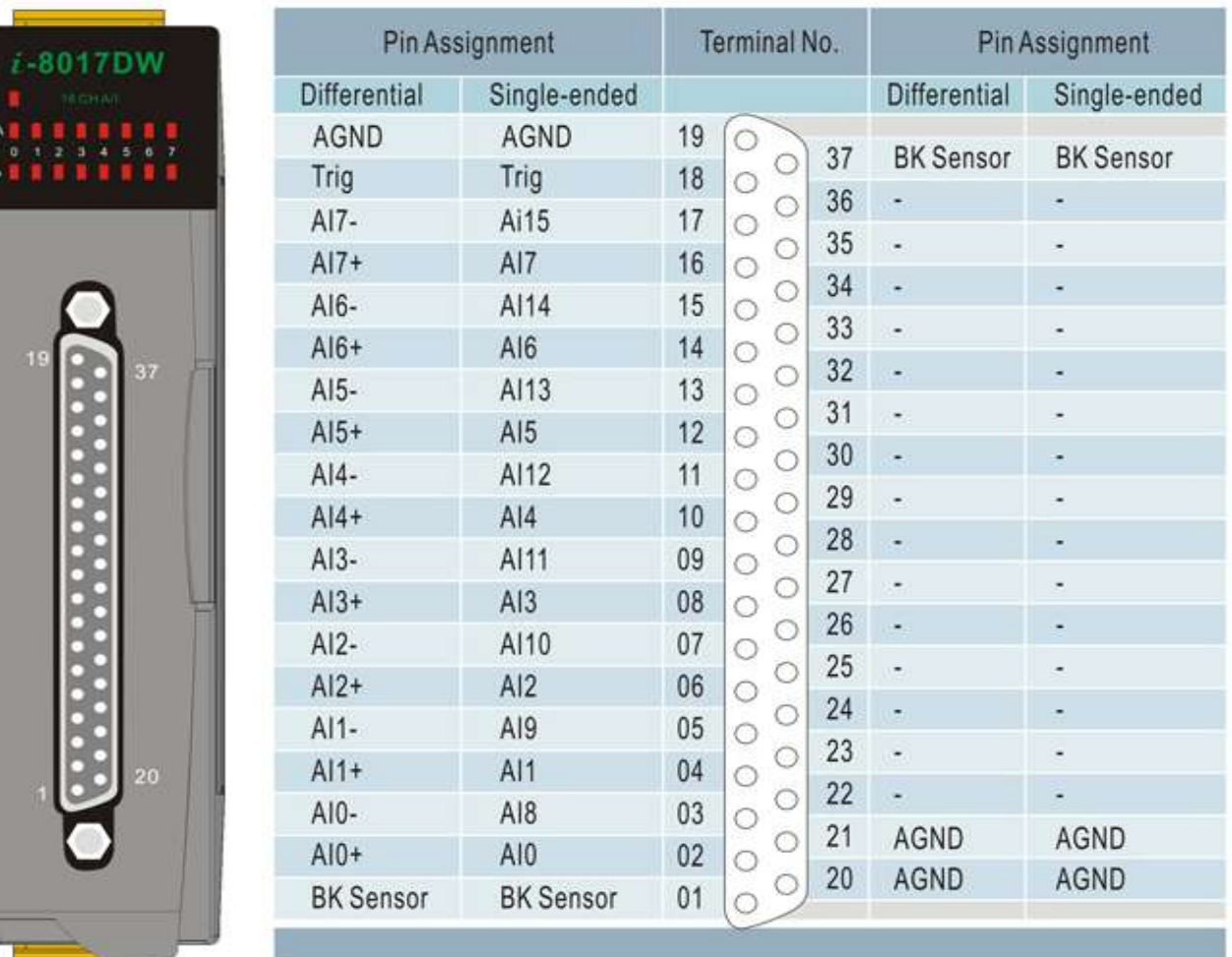

## **I-9017:**

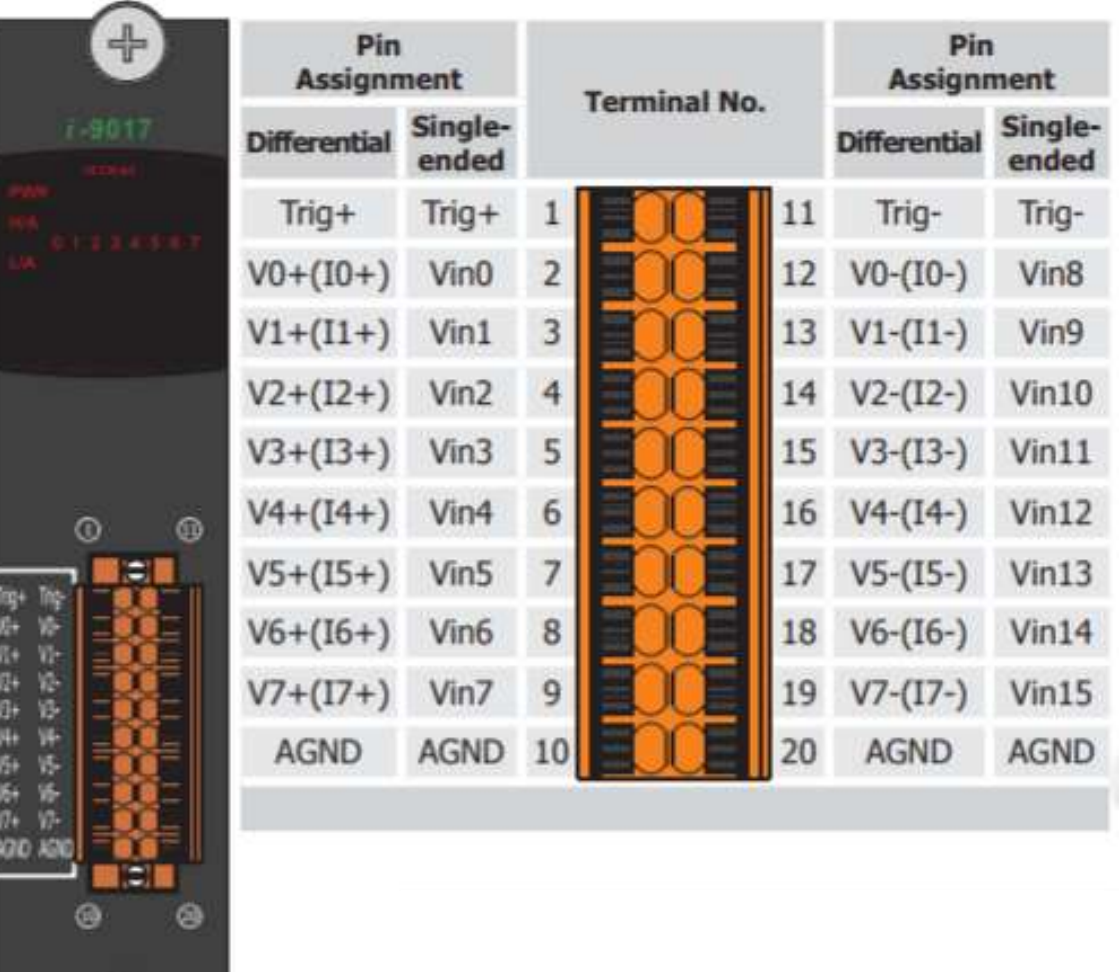

G

## **I-9017-15:**

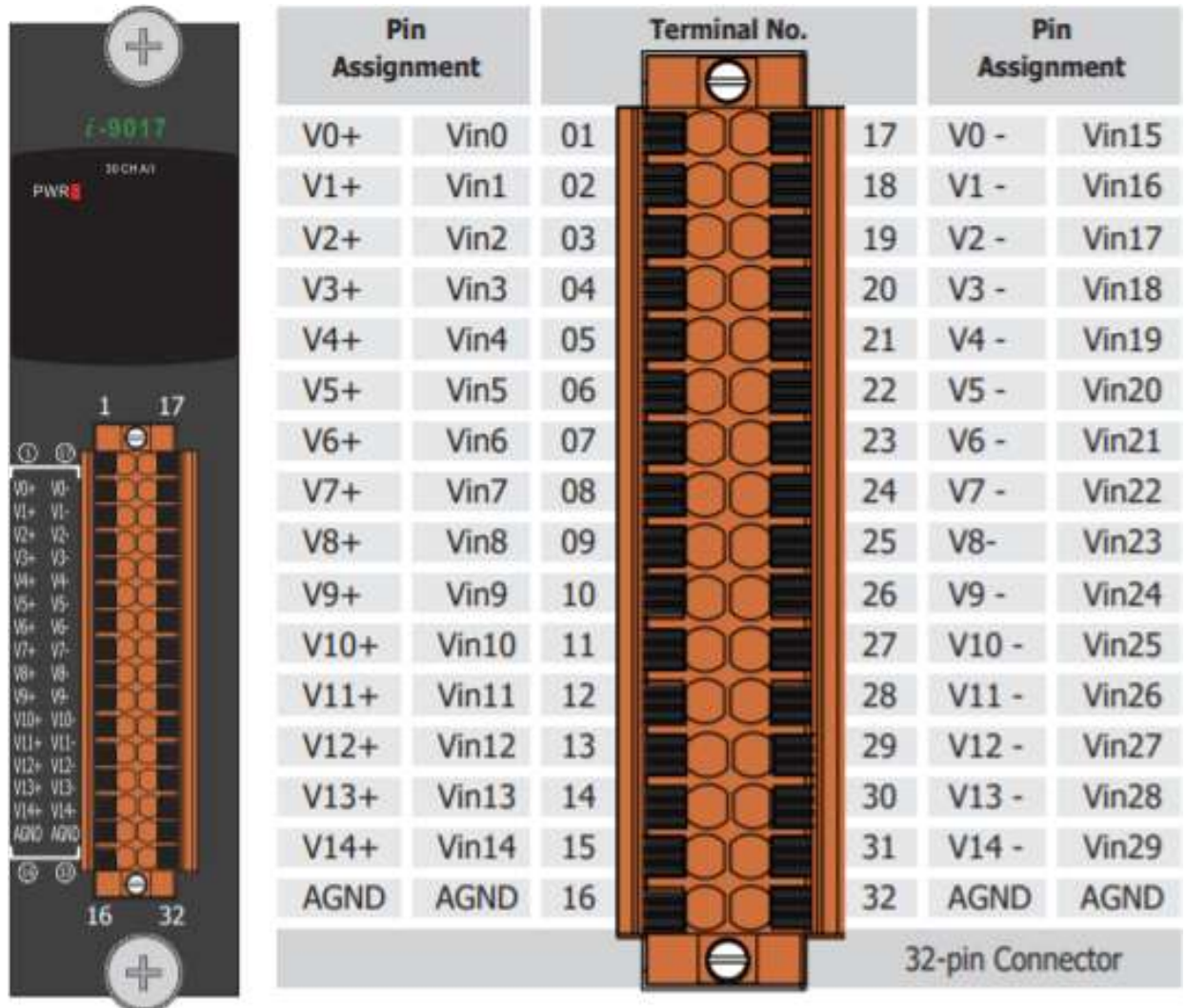

## **I-9017C-15:**

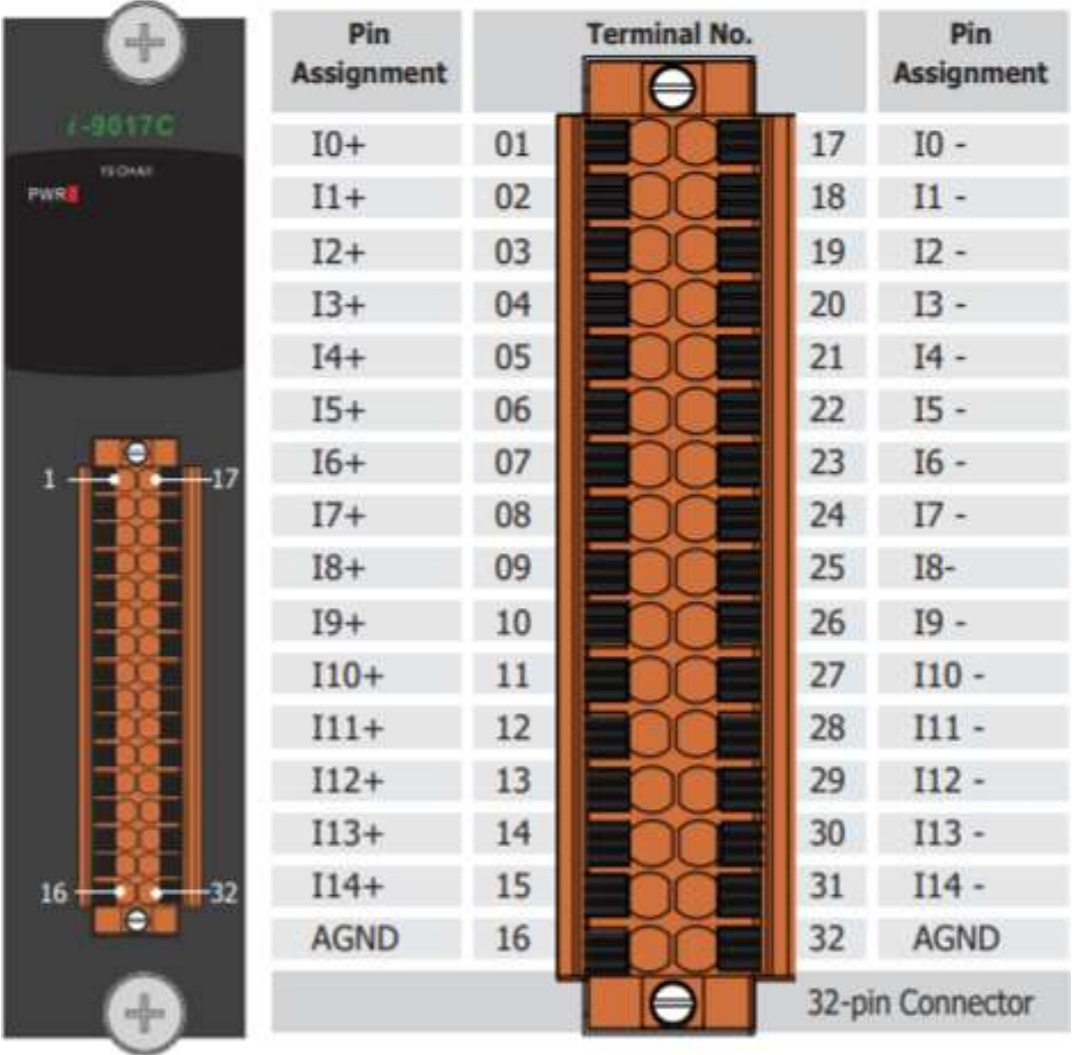

## <span id="page-13-0"></span>**1.3. Jumper Settings**

### **I-8017HW**

Single-ended and Differential Jumper:

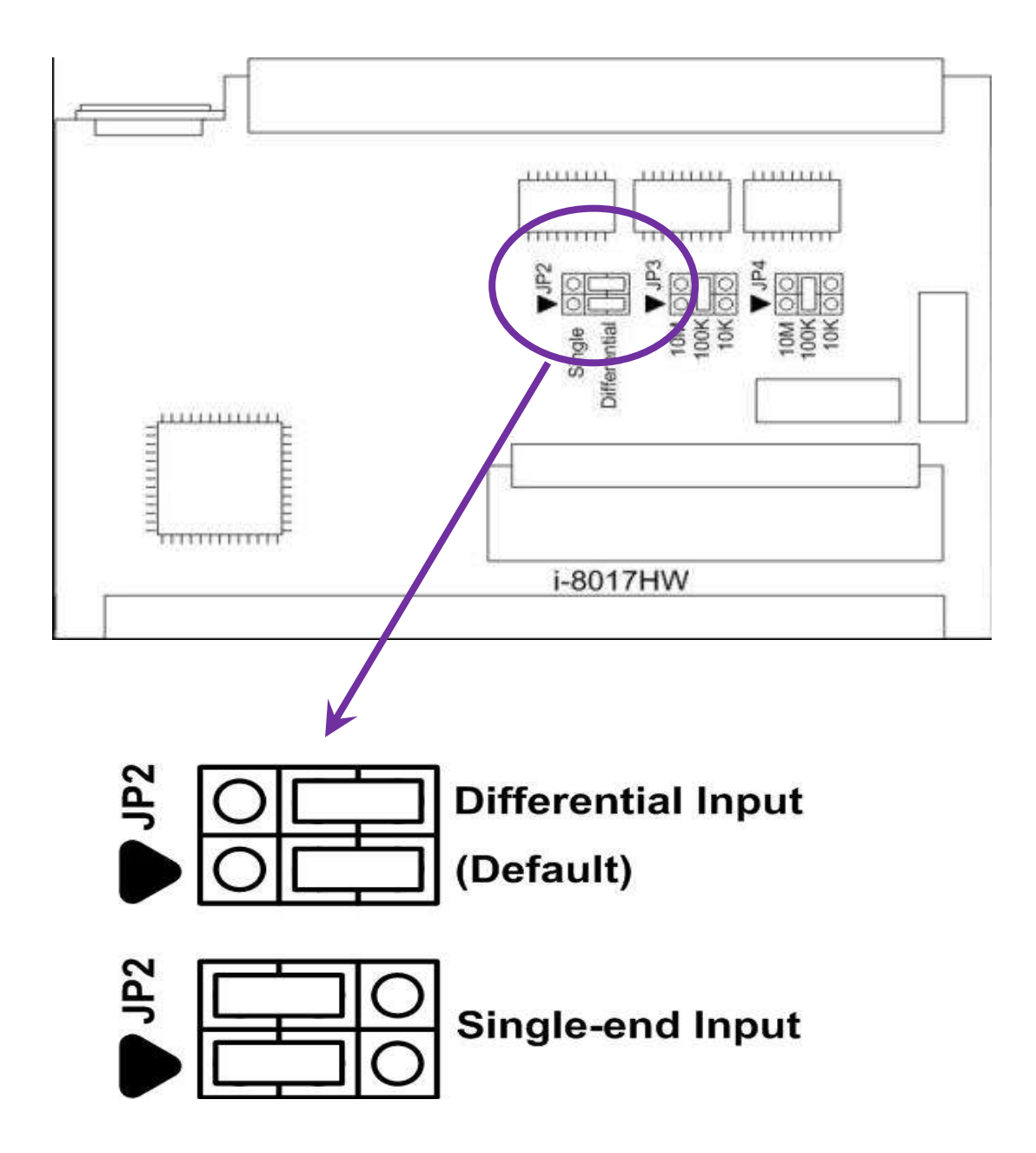

This jumper is used to set the discrete input circuits as either "Single-ended" or "Differential" inputs.

## **Adjusting the Input impedance**

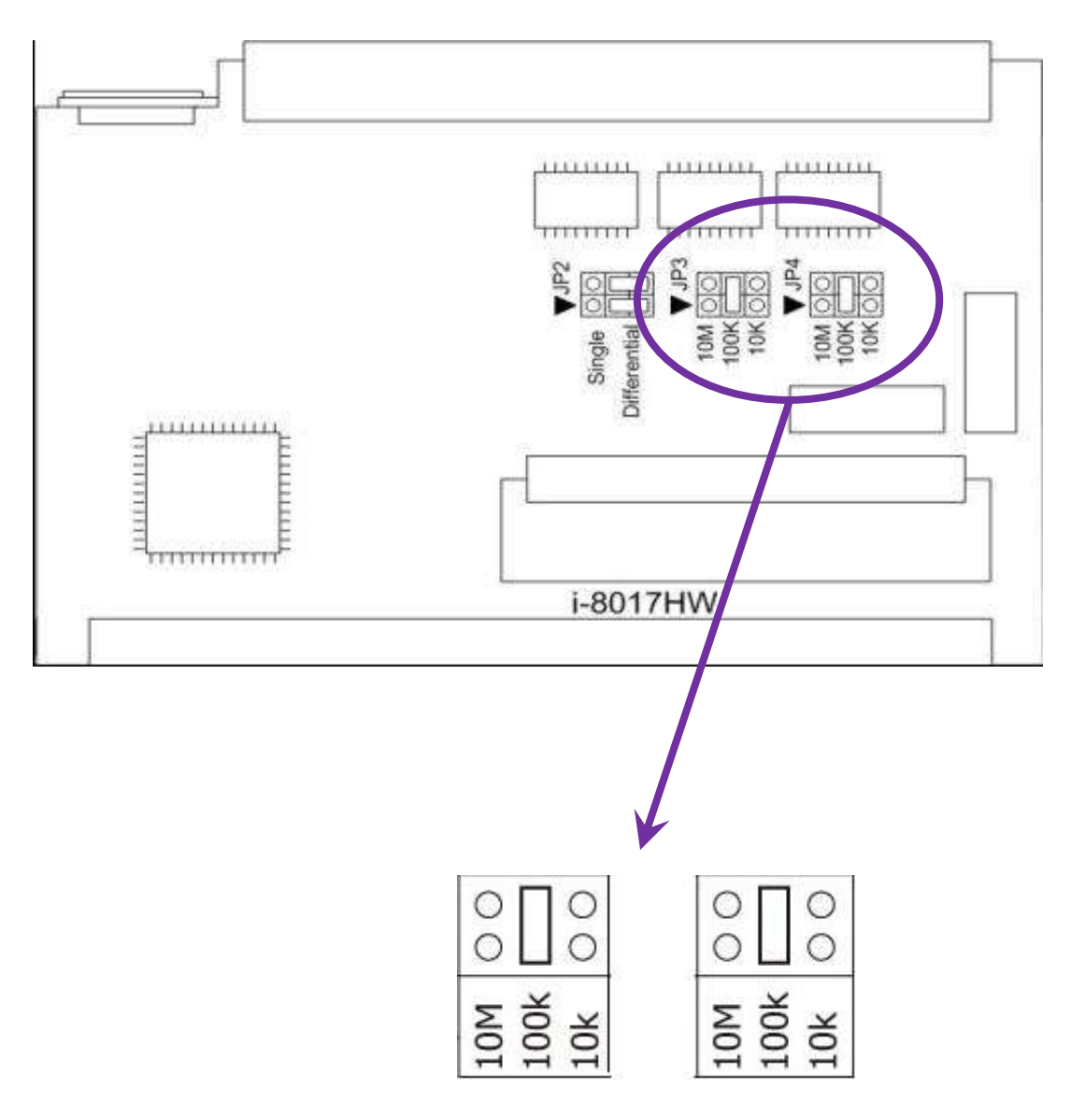

Select Input Impedance: 200 kΩ (Default)

Note: 1. The Jumpers should set on the same value 2. Input Impedance =  $2 \times$  setting value

The I-8017 series modules allows three input impedance options including as 20 kΩ, 200kΩ (the default setting) and 20MΩ to meet system requirements.

In most cases, 200kΩ is sufficient. Note that each time the input impedance is adjusted on a calibrated module, the module must be recalibrated. For more details, refer to the relevant Calibration information, which can be found in Section 5.1 if you are using either an I-8000 or iPAC-8000 (MiniOS7 platform) controller, or in Section 5.2 if you are using a WinCE or WES platform unit.

## **I-8017HCW /I-8017DW/ I-9017**

125Ω Resistor Jumper

By default, the I-8017HCW module is configured for current source measurement, and the I-8017DW is configured for voltage measurement, as illustrated below:

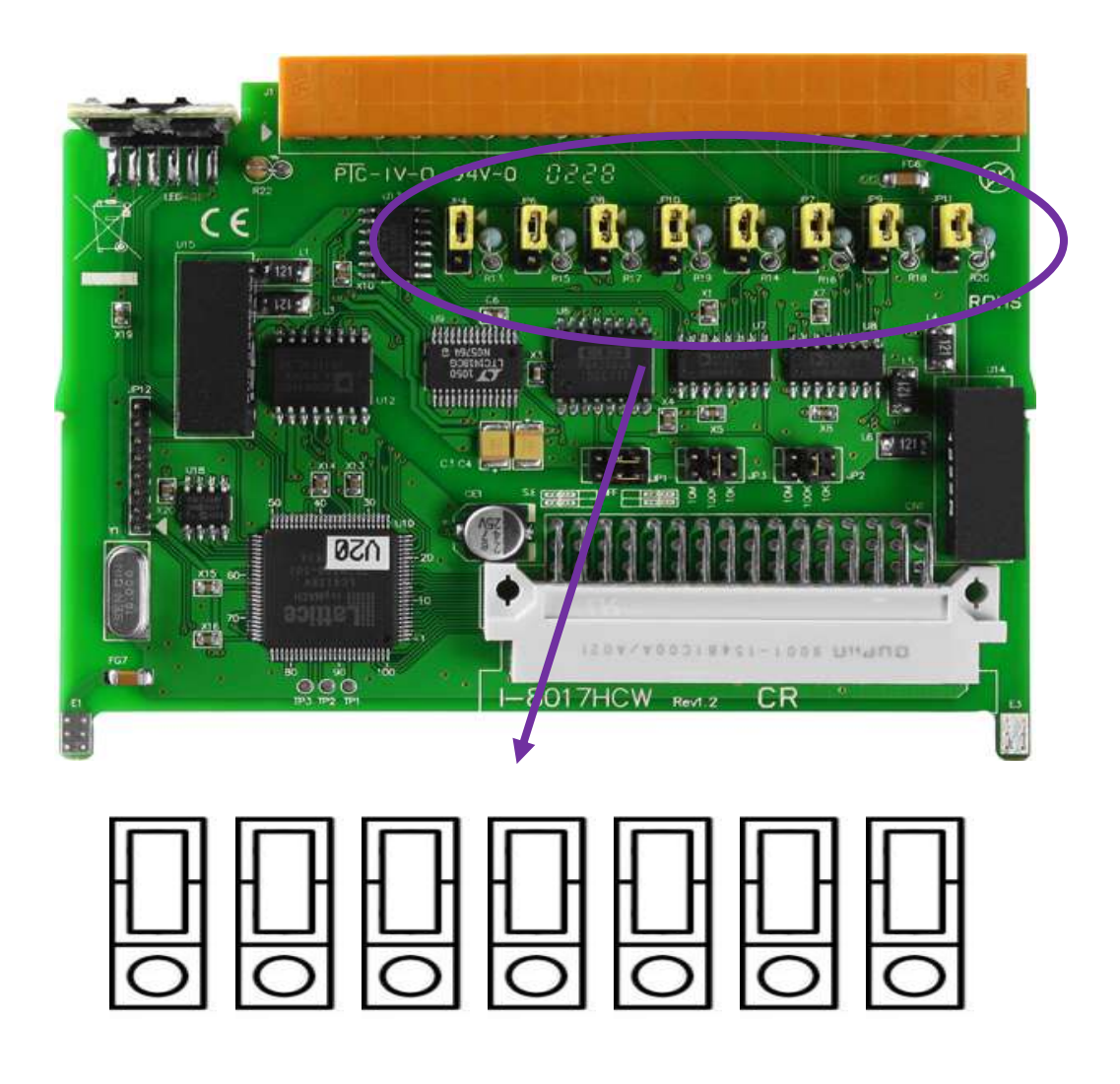

The default jumper position for current measurement on the I-8017HCW

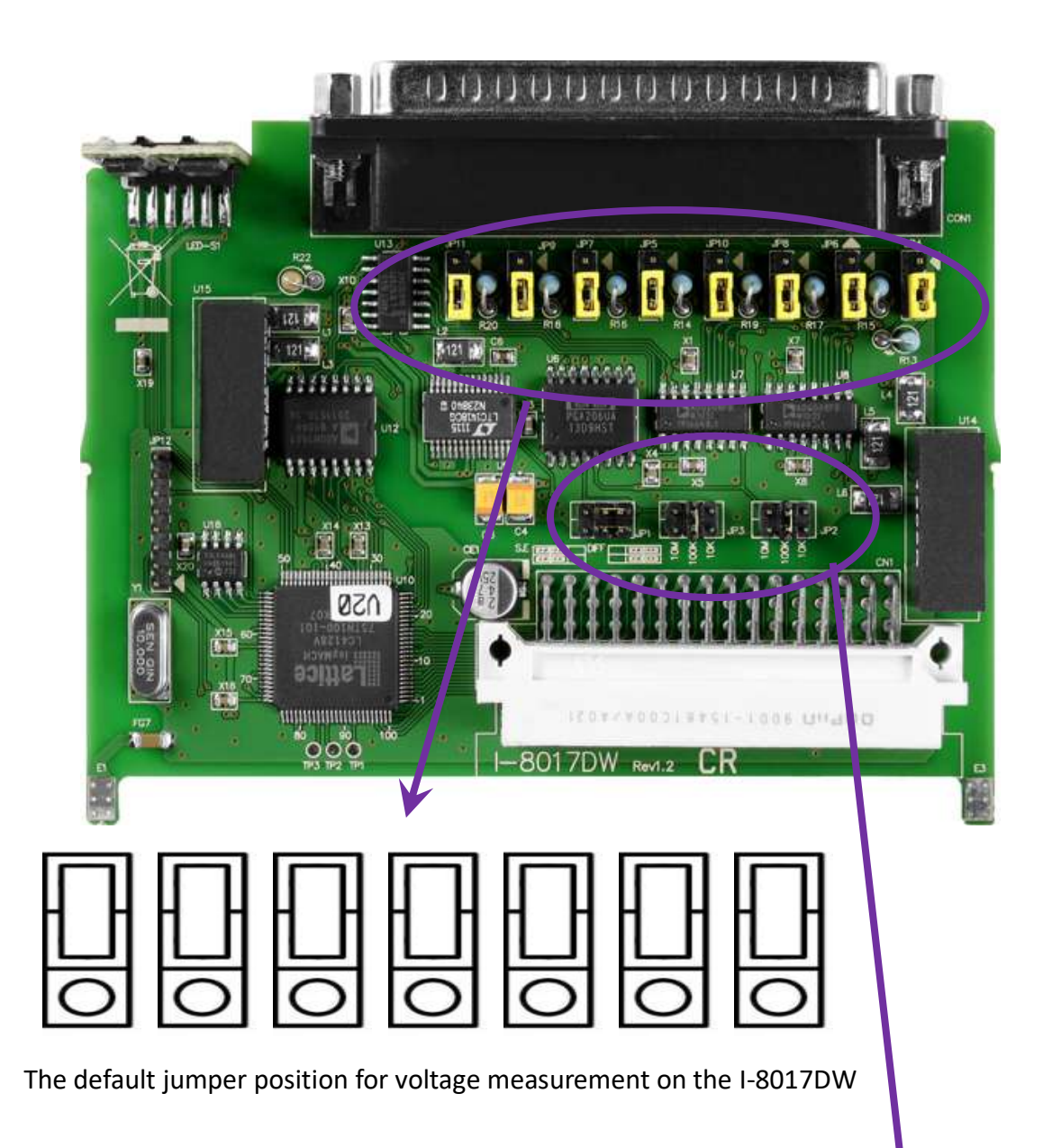

The jumper settings used to adjust both the input impedance and the single-ended and differential input on the I-8017HW are the same as those for the I-8017DW,I-8017HCW and the I-9017.

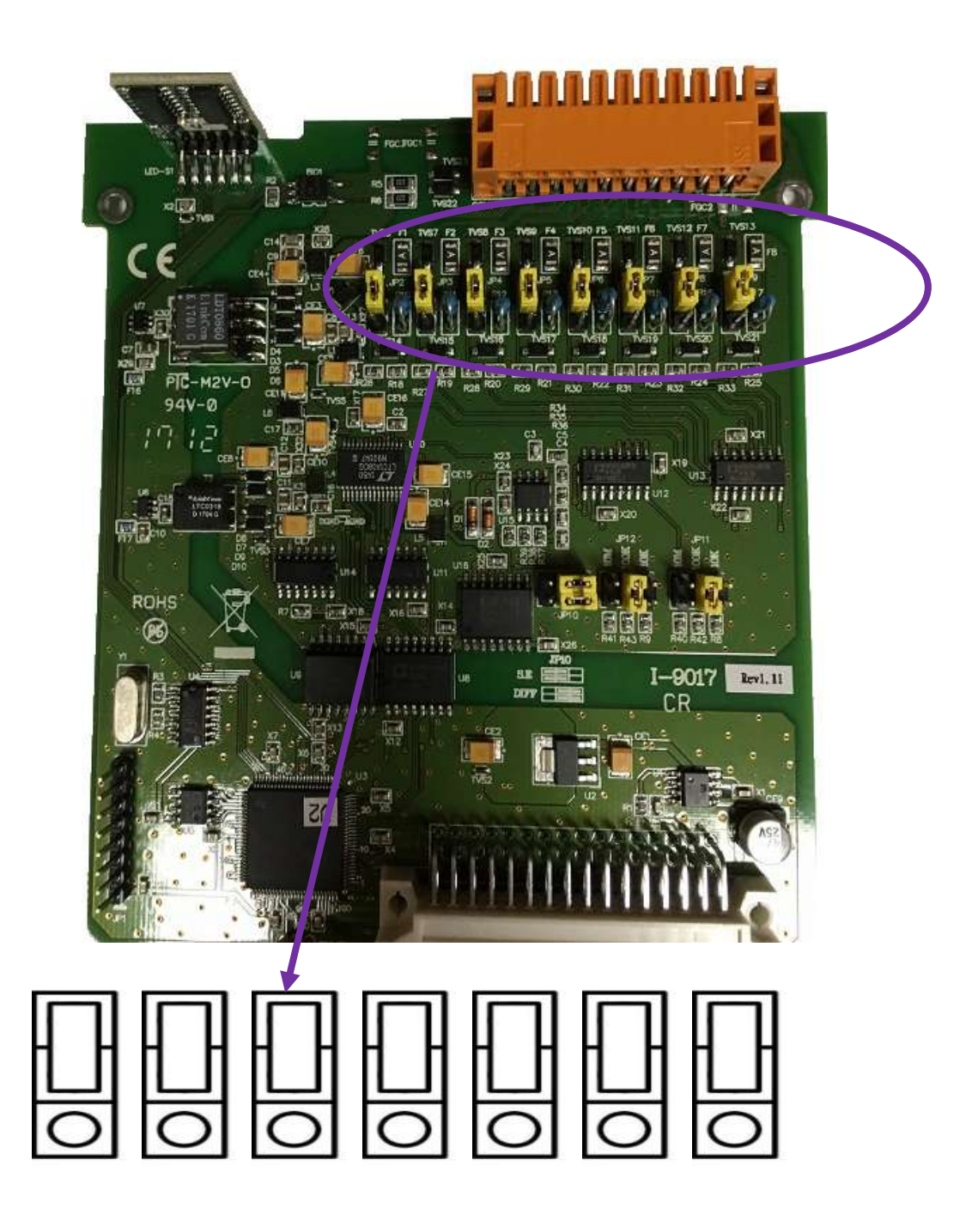

The default jumper position for voltage measurement on the I-9017

## <span id="page-18-0"></span>**1.4. Wire Connections**

### **I-9017**

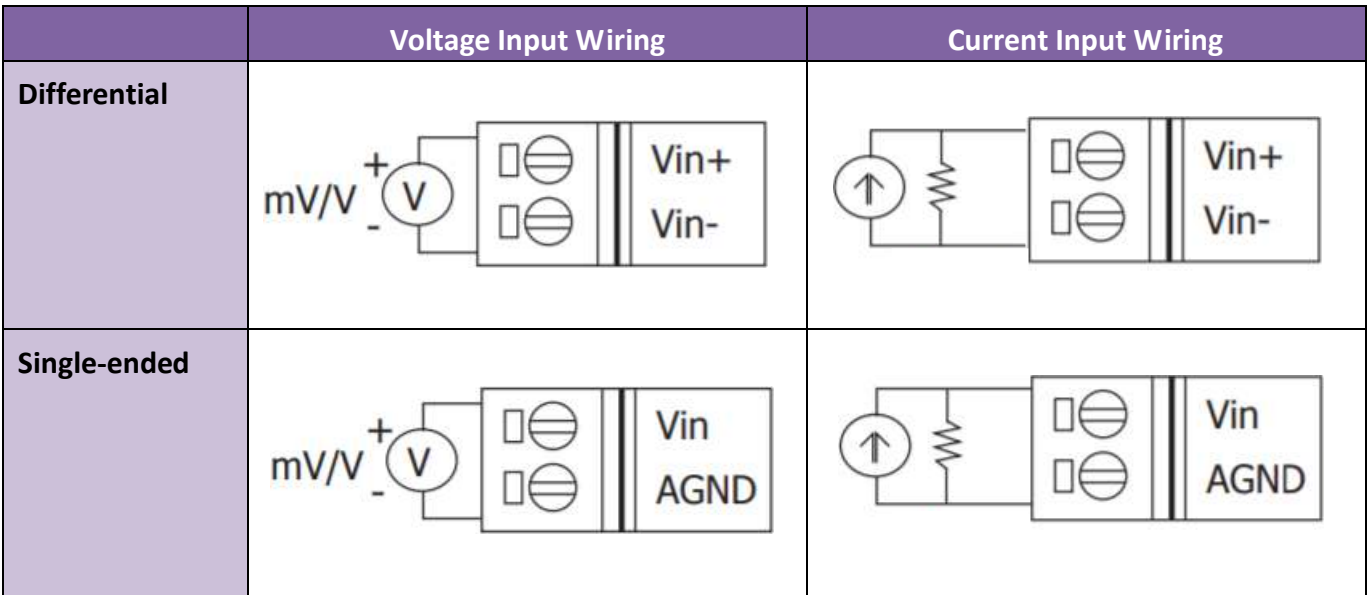

#### **Note:**

Differential Input Type: Current Input Wiring need to jumper at current input.

Single-ended Input Type: Current Input Wiring need to jumper at voltage input, an options external 125 Ω resistor is required.

## **I-8017HW/I-9017-15:**

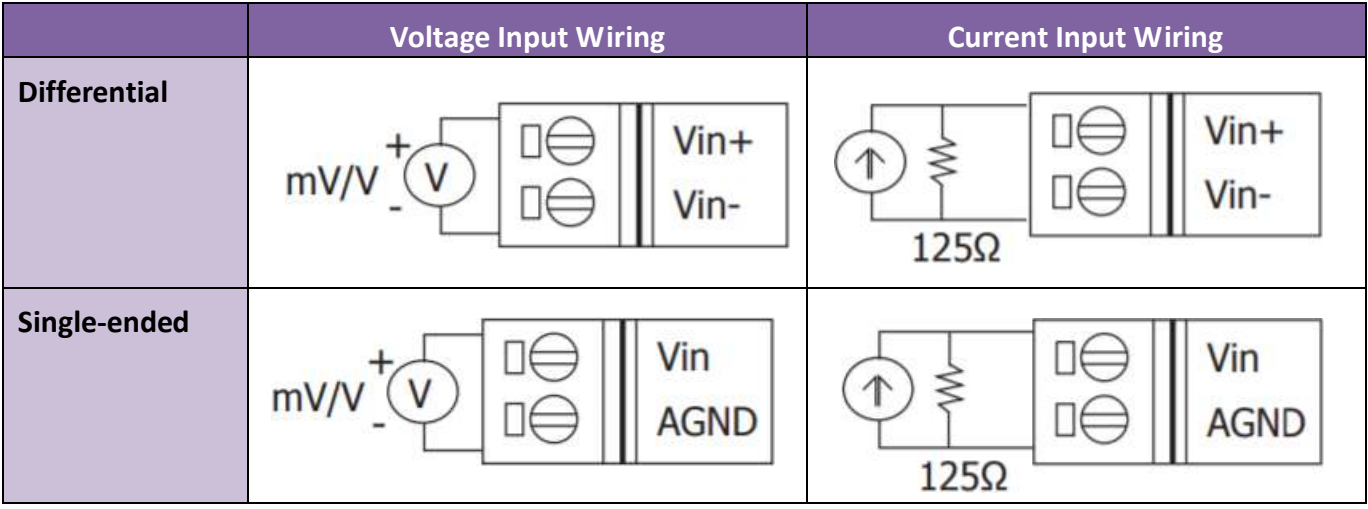

#### **Note:**

When connecting to a current source, an optional external 125  $\Omega$  resistor is required.

## **I-8017DW/I-8017HCW**

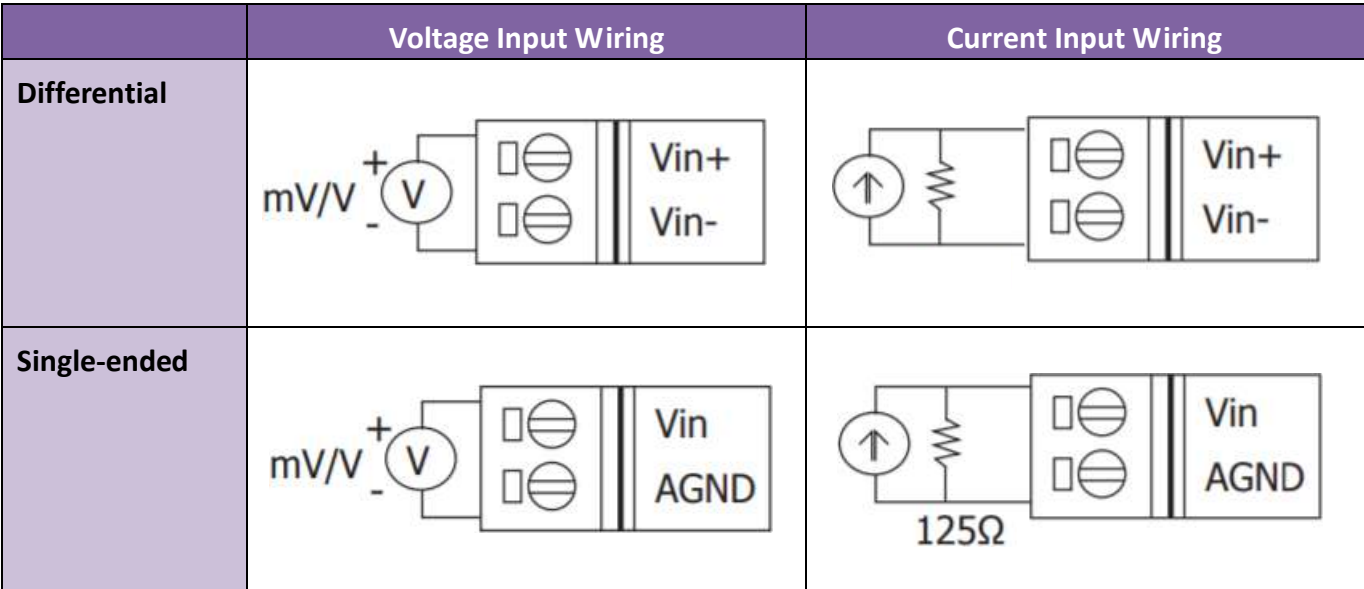

#### **Note:**

Differential Input Type: Current Input Wiring need to jumper at current input.

Single-ended Input Type: Current Input Wiring need to jumper at voltage input, an options external 125 Ω resistor is required.

### **I-9017C-15**

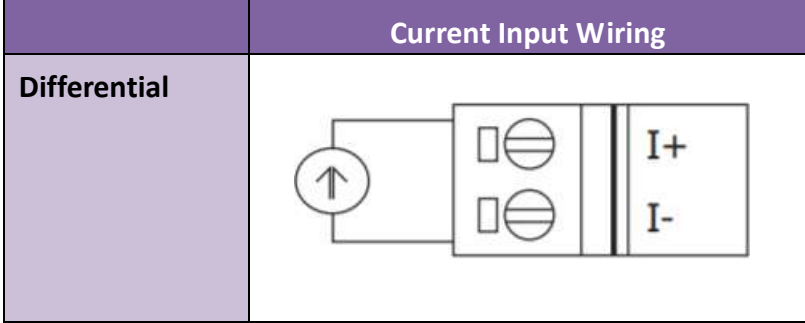

## <span id="page-20-0"></span>**1.5. Block Diagram**

## **I-8017HW/I-8017DW/I-8017HCW:**

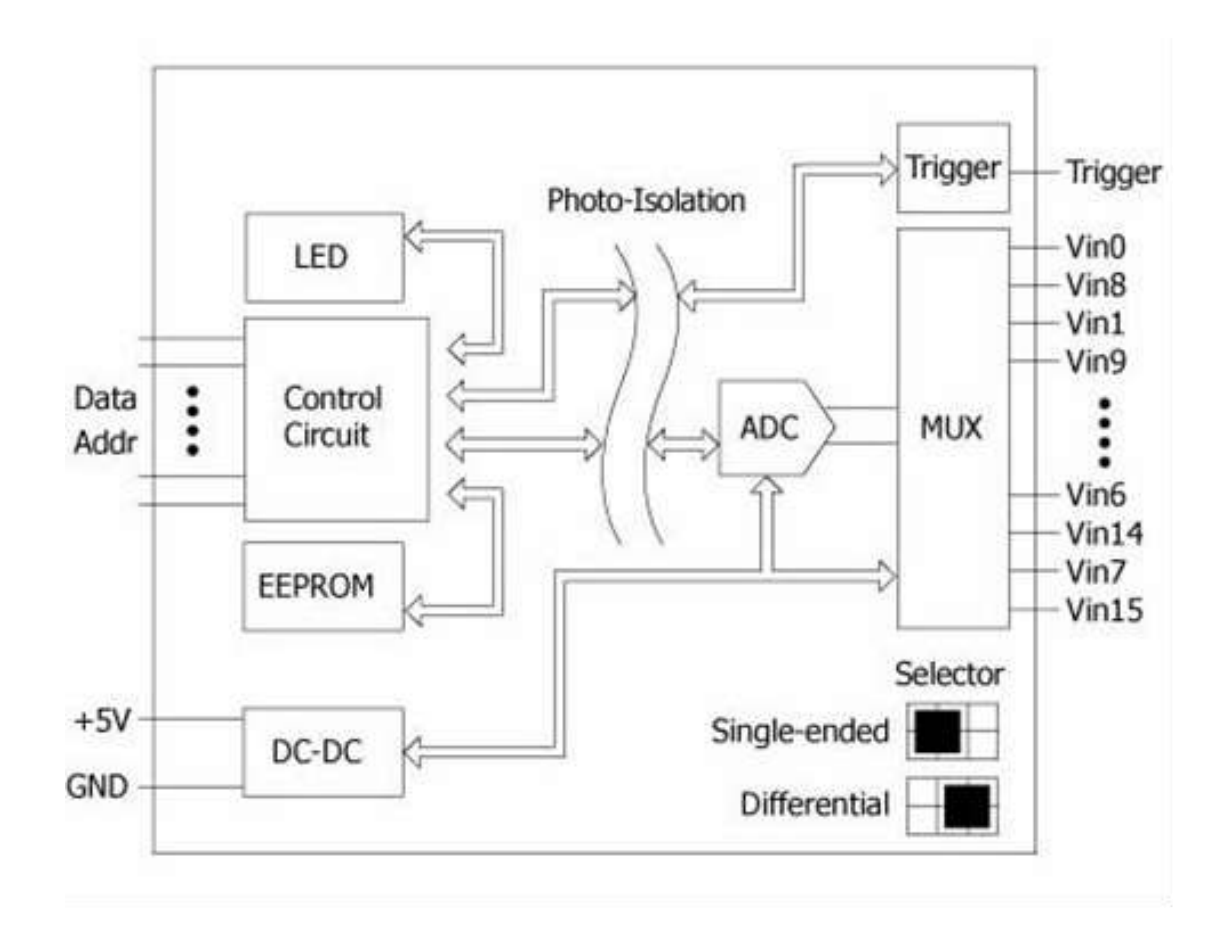

## **I-9017/I-9017-15**

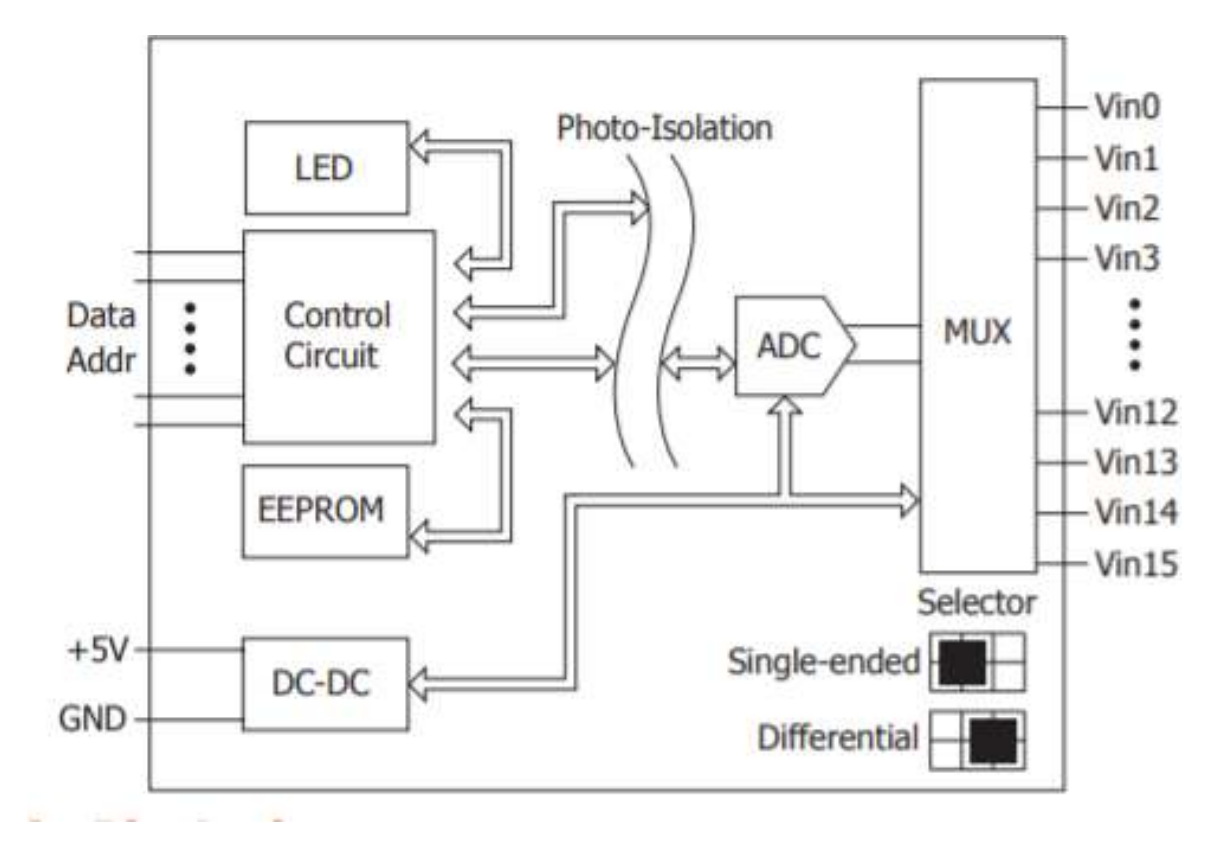

#### **I-9017C-15**

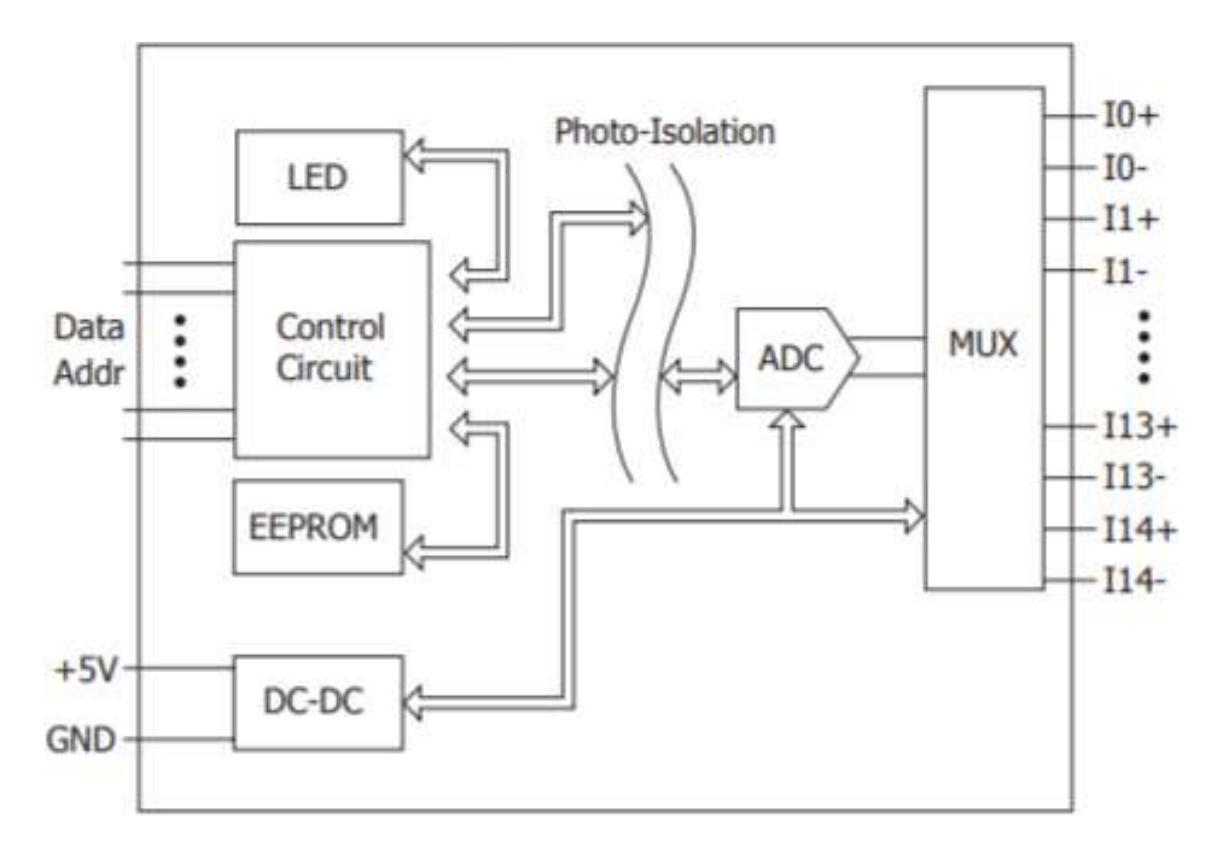

# <span id="page-22-0"></span>**2.Quick Start**

ICP DAS provides a range of demo programs for different platforms that can be used to verify the functions of the I-8017W/9017. The source code contained in these programs can also be reused in your own custom programs if needed. Both I-8017W/9017 use the same library and demo. The executable file, can be used to retrieve the basic configuration information related to the module and to verify the AI read functions. The basic configuration information includes:

- The version number and the FPGA version
- The Differential/Single-ended jumper settings
- The Gain and Offset values for each input range
- The data read from each channel

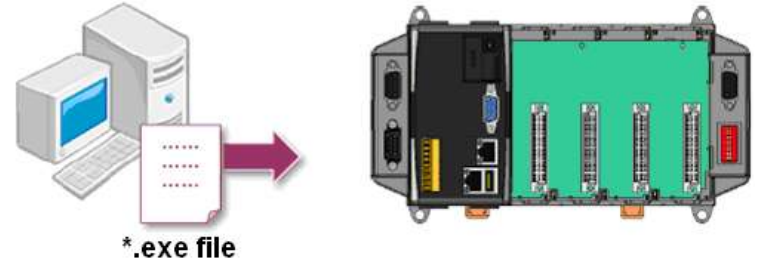

- 1. First, user need to download LinPAC SDK, which is includes GNU toolchain, Libraries, header, examples files, etc.
- 2. Check the power cable, Ethernet cable, VGA monitor, the communication cable between controller and PC has been connected well, and then check the i-8017W/9017 has been plugged in the controller.
- 3. Refer to the Jumper Settings section. Ensure that the Differential/Single-ended selection jumper is in the Differential position.
- 4. Connect a stable signal source to the module (e.g., a battery output) using the differential wiring method, as illustrated below.

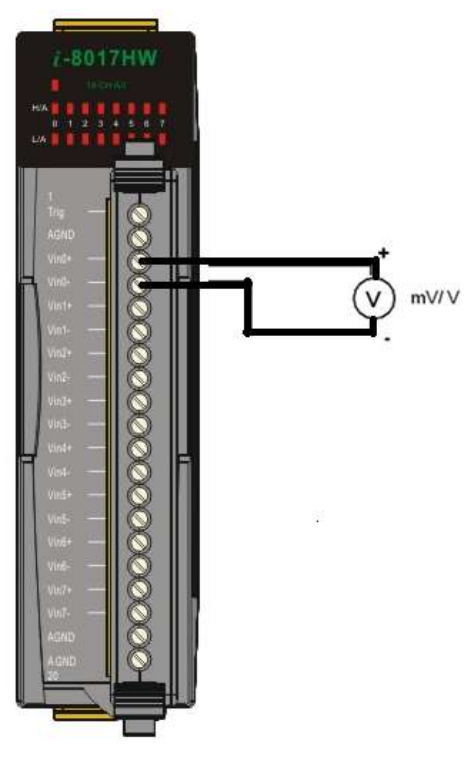

5. Next, check the communication between controller and PC is fine, and download the demo program files to the controller.

# <span id="page-23-0"></span>**3.Demo Programs**

ICP DAS provides a range of demo programs for different platforms that can be used to verify the functions of the module. The source code contained in these programs can also be reused in your own custom programs if needed.

User can find the related files in the product CD or below website:

 [http://www.icpdas.com/root/product/solutions/pac/linpac/linpac-8000\\_download.html](http://www.icpdas.com/root/product/solutions/pac/linpac/linpac-8000_download.html) or

<http://newweb.icpdas.com/en/download/index.php?kind=8>

# <span id="page-24-0"></span>**4.API References**

ICPDAS supplies a range of C API functions for the I-8017W/9017 module. The following is an overview of the functions provided in the LinPAC library - libi8k.a. Detailed information related to individual functions can be found in the following sections.

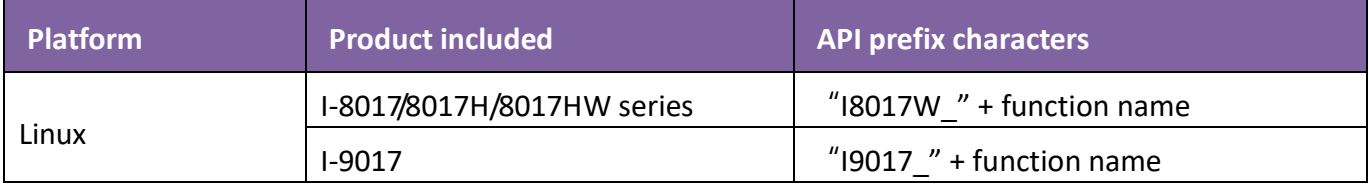

### **API for I-8017HW series and I-9017 series**

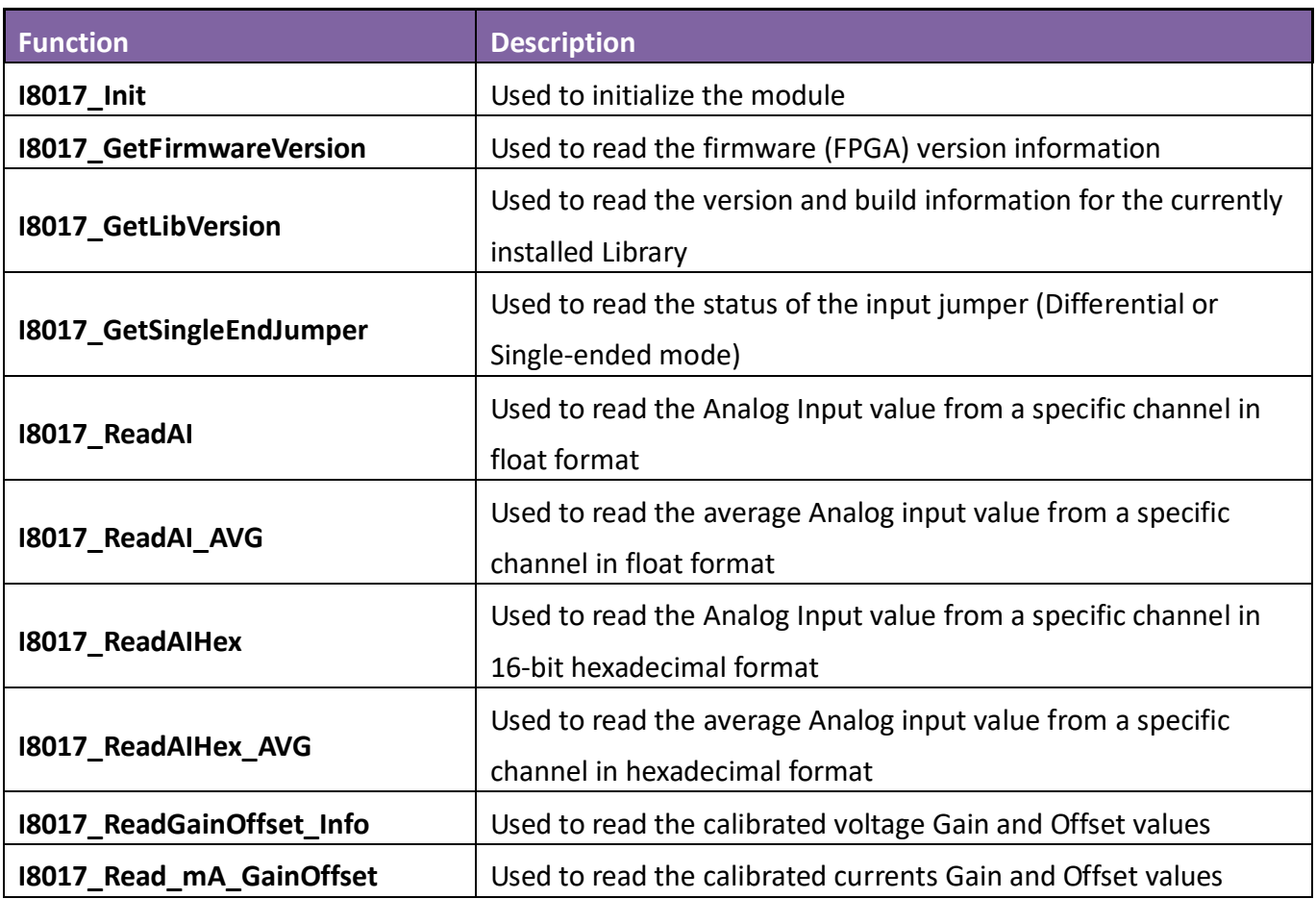

### **API for I-9017-15 only**

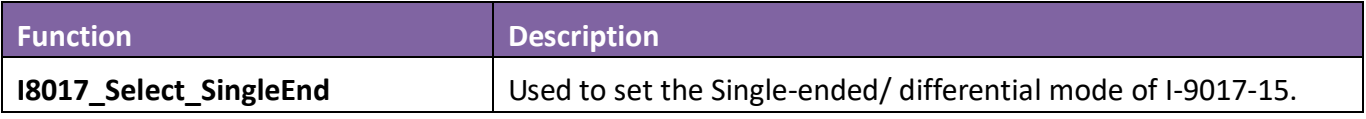

#### **API for I-8017DW**

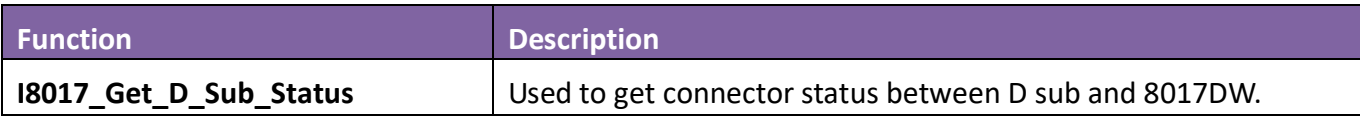

## <span id="page-25-0"></span>**4.1. I8017\_Init**

This function is used to initialize the module and must be called at least once before using any other function.

## **Syntax**

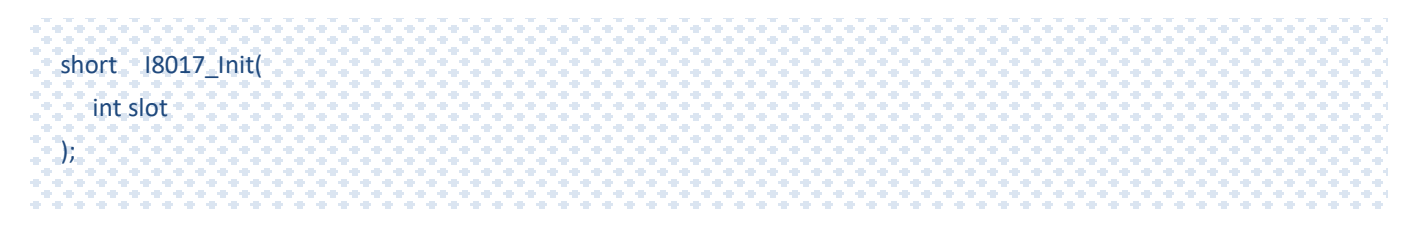

#### **Parameters**

*slot:* 

specifies the slot number  $(1 \circ 8)$ .

### **Return Values**

Refer to Appendix A: "Error Code" for more details.

## **Examples**

## **[C]**

int slot; Open\_Slot(slot); I8017\_Init(slot);

## <span id="page-26-0"></span>**4.2. I8017\_GetFirmwareVersion**

This function is used to read the firmware (FPGA) version information for the module.

#### **Syntax**

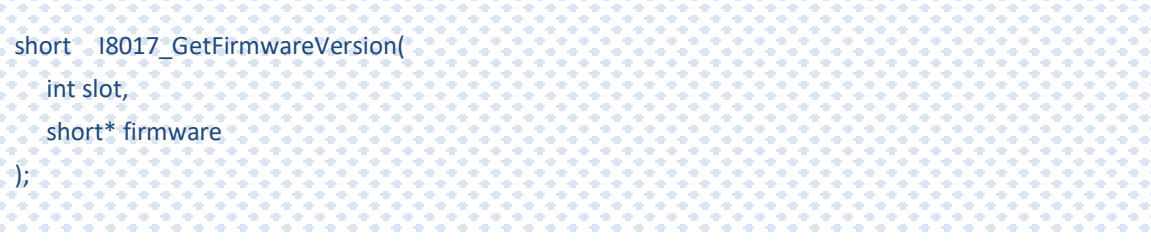

#### **Parameters**

#### *slot*

specifies the slot number  $(1 \circ 8)$ .

#### *\*firmware*

[Output]The firmware version information for the I-8017 module.

#### **Return Values**

Refer to Appendix A: "Error Code" for more details.

## **Examples**

#### **[C]**

int slot; short firmware; Open\_Slot(slot); I8017\_GetFirmwareVersion(slot, &firmware);

## <span id="page-27-0"></span>**4.3. I8017\_GetLibVersion**

This function is used to read the version and build information for the Library.

#### **Syntax**

short I8017\_GetLibVersion(void);

### **Parameters**

None

### **Return Values**

The version number and build information for the Library used by the module.

Others: Refer to Appendix A: "Error Code Definitions" for more details.

### **Examples**

## **[C]**

short version; Open\_Slot(slot);

version = I8017\_GetLibVersion();

## <span id="page-28-0"></span>**4.4. I8017\_GetSingleEndJumper**

This function is used to read whether the jumper is set to either Differential or Single-ended mode.

#### **Syntax**

short I8017\_GetSingleEndJumper( int iSlot, short\* selectJumper );

#### **Parameters**

#### *iSlot*

specifies the slot number  $(1 \circ 8)$ .

*\* selectJumper*

[Output] The status of module.

- 0: Differential Mode
- 1: Single-ended Mode

## **Return Values**

Refer to Appendix A: "Error Code" for more details.

### **Examples**

### **[C]**

int slot, jumper; Open\_Slot(slot);

I8017 GetSingleEndJumper(slot, & jumper);

**Note**: The old version LinPAC SDK will show I8017\_GetSingleEndJumper(slot) function in demo, if you want to use new I8017 GetSingleEndJumper(slot, & jumper) function, it is necessary to install the latest SDK and recompile your examples.

## <span id="page-29-0"></span>**4.5. I8017\_ReadAI**

This function is used to read the Analog Input value in float format from a specific channel of the module.

#### **Syntax**

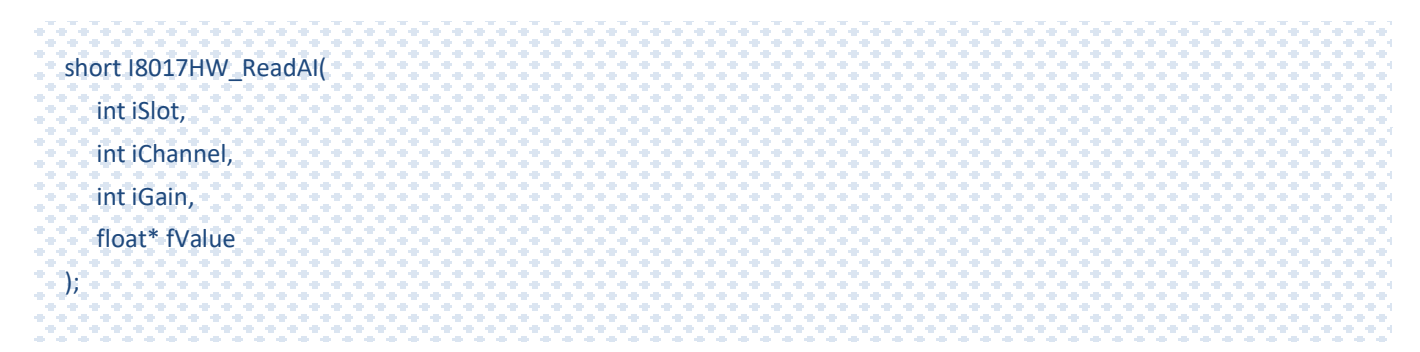

### **Parameters**

#### *iSlot*

specifies the slot number  $(1 \circ 8)$ .

#### *iChannel*

Specifies the channel number

### *iGain*

Specifies the input range

 $0: +/- 10.0V$ 

 $1: +/- 5.0V$ 

 $2: +/- 2.5V$ 

3: +/- 1.25V

4: +/- 20mA

#### *\* fValue*

[Output] the analog input value in float format.

## **Return Values**

Others: Refer to Appendix A: "Error Code" for more details.

## **Examples**

## **[C]**

int slot, ch, gain;

float fValue; Open\_Slot(slot);

I8017\_ReadAI(slot, ch, gain,& fValue);

## <span id="page-31-0"></span>**4.6. I8017\_ReadAI\_AVG**

This function is used to read the average Analog Input value in float format from the module.

#### **Syntax**

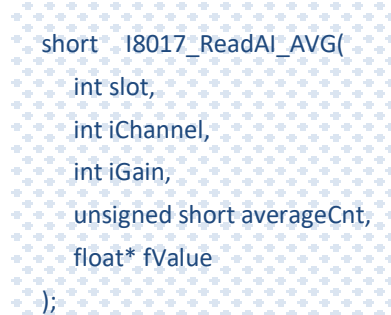

#### **Parameters**

#### *Slot*

specifies the slot number  $(1 \sim 8)$ .

#### *iChannel*

Specifies the channel number

### *iGain*

Specifies the input range

 $0: +/- 10.0V$ 

 $1: +/- 5.0V$ 

 $2: +/- 2.5V$ 

3: +/- 1.25V

4: +/- 20mA

#### *averageCnt*

the average count for each sampling routine.

```
* fValue
```
[Output] the analog input value in float format.

### **Return Values**

Others: Refer to Appendix A: "Error Code" for more details.

## **Examples**

## **[C]**

int slot, ch, gain; unsigned short cnt; float fValue; Open\_Slot(slot);

I8017\_ReadAI\_AVG(slot, ch, gain, cnt,& fValue);

## <span id="page-33-0"></span>**4.7. I8017\_ReadAIHex**

This function is used to read the Analog Input value in 16-bit hexadecimal format.

#### **Syntax**

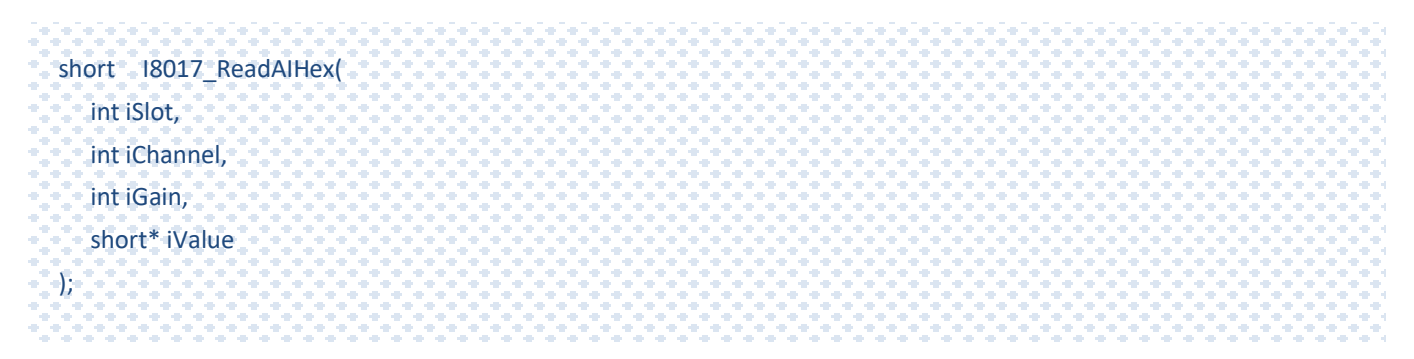

#### **Parameters**

### *iSlot*

specifies the slot number  $(1 \circ 8)$ .

#### *iChannel*

Specifies the channel number

### *iGain*

Specifies the input range

 $0: +/- 10.0V$ 

 $1: +/- 5.0V$ 

 $2: +/- 2.5V$ 

3: +/- 1.25V

- 4: +/- 20mA
- *\* iValue*

[Output] the analog input value in hexadecimal format.

### **Return Values**

Others: Refer to Appendix A: "Error Code" for more details.

## **Examples**

#### **[C]**

int slot, ch, gain; short hval; Open\_Slot(slot);

I8017\_ReadAIHex(slot, ch, gain,& hval);

#### **Note**

the I-8017HW/I-8017DW/I-8017HCW/I-9017/I-9017-15/I-9017C-15 modules use a 14-bit AD chip, when user needs to scale the hexadecimal data ,it is convenient to use the I8017\_ReadHex function to return a 16-bit data.

## <span id="page-35-0"></span>**4.8. I8017\_ReadAIHex\_AVG**

This function is used to read the average Analog Input value in 16-bit hexadecimal format.

#### **Syntax**

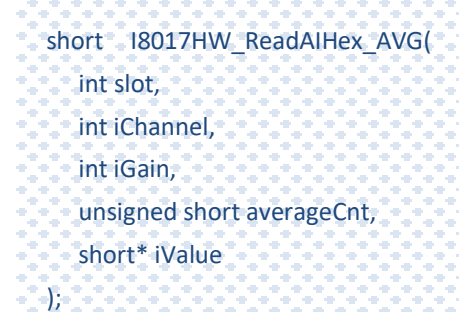

#### **Parameters**

#### *slot*

specifies the slot number  $(1 \sim 8)$ .

#### *iChannel*

Specifies the channel number

### *iGain*

Specifies the input range

 $0: +/- 10.0V$ 

 $1: +/- 5.0V$ 

 $2: +/- 2.5V$ 

3: +/- 1.25V

4: +/- 20mA

#### *averageCnt*

the average count for each sampling routine.

```
* iValue
```
[Output] the analog input value in hexadecimal format.

### **Return Values**

Others: Refer to Appendix A: "Error Code" for more details.

## **Examples**

## **[C]**

int slot, ch, gain; unsigned short cnt; short hval; Open\_Slot(slot);

I8017\_ReadAIHex\_AVG(slot, ch, gain, cnt,& hval);

## <span id="page-37-0"></span>**4.9. I8017\_ReadGainOffset\_Info**

This function is used to read the calibrated Gain and Offset values for the I-8017 module inserted in a specific slot

#### **Syntax**

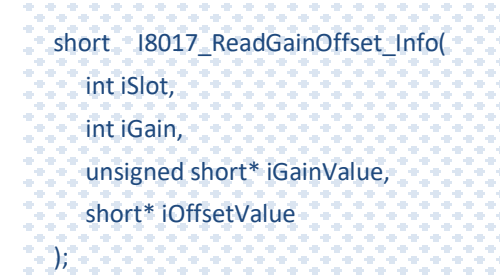

#### **Parameters**

#### *iSlot*

specifies the slot number  $(1 \circ 8)$ .

#### *iGain*

Specifies the input range

 $0: +/- 10.0V$ 

 $1: +/- 5.0V$ 

 $2: +/- 2.5V$ 

3: +/- 1.25V

4: +/- 20mA

#### *\*iGainValue*

[Output]Specifies the calibrated Gain value

#### *\*iOffsetValue*

[Output]Specifies the calibrated Offset value

## **Return Values**

Refer to Appendix A: "Error Code" for more details.

## **Examples**

## **[C]**

Int slot,Gain; unsigned short GainValue; short OffsetValue; Open\_Slot(slot);

I8017\_ReadGainOffset\_Info(slot, Gain,& GainValue,& OffsetValue);

## <span id="page-39-0"></span>**4.10. I8017\_Read\_mA\_GainOffset**

This function is used to read the calibrated Gain and Offset values for the I-8017HCW/I-9017/I-9017C-15 module inserted in a specific slot.

#### **Syntax**

```
short I8017 Read mA GainOffset(
  int slot,
  short ch,
  unsigned short* GainValue,
  short* offsetValue
);
```
#### **Parameters**

#### *slot*

specifies the slot number  $(1 \circ 8)$ .

#### *ch*

```
Specifies the channel
```
Valid range :

I-8017HCW/I-9017 = 0 to 7

I-9017C-15 = 0 to 14

#### *\* GainValue*

Specifies the calibrated Gain value

#### *\* offsetValue*

Specifies the calibrated Offset value

### **Return Values**

Refer to Appendix A: "Error Code" for more details.

## **Examples**

### **[C]**

int slot; short ch; unsigned short GainValue; short OffsetValue; Open\_Slot(slot); I8017\_Read\_mA\_GainOffset(slot, ch,& GainValue, & OffsetValue);

## <span id="page-41-0"></span>**4.11. I8017\_Select\_SingleEnd**

This function is used to set the Single-ended/ differential mode of I-9017-15.

#### **Syntax**

```
short I8017_Select_SingleEnd (
  int slot,
   short selection
);
```
#### **Parameters**

#### *slot*

specifies the slot number  $(1 \circ 8)$ .

#### *selection*

The status of module.

0: Differential Mode

1: Single-ended Mode

## **Return Values**

Refer to Appendix A: "Error Code" for more details.

## **Examples**

### **[C]**

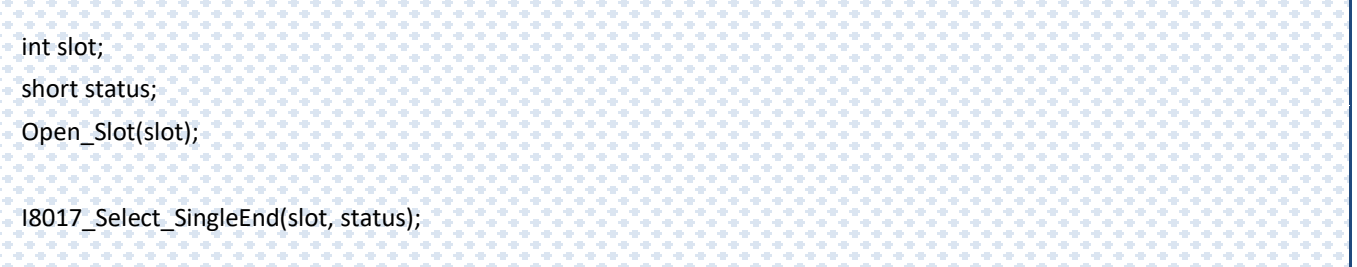

## <span id="page-42-0"></span>**4.12. I8017\_Get\_D\_Sub\_Status**

This function is used to get connector status between D sub and 8017DW**.**

#### **Syntax**

```
short I8017_Get_D_Sub_Status(
  int iSlot,
  short* D_Sub_Status
);
```
#### **Parameters**

#### *slot*

specifies the slot number  $(1 \circ 8)$ .

#### *\*D\_Sub\_Status*

The status of D\_Sub.

1 : Open

0 : Close

### **Return Values**

Refer to Appendix A: "Error Code" for more details.

#### **Note**

function for I-8017DW module only, in the others 8017 series module,

the value of D Sub Status will always be 1.

## **Examples**

## **[C]**

int slot;

short status;

Open\_Slot(slot);

I8017\_Get\_D\_Sub\_Status (slot, status);

# <span id="page-44-0"></span>**5.Troubleshooting**

This chapter discusses how to solve some common problems you may encounter.

This chapter contains:

What to do when the data read from the module seems unstable

## <span id="page-45-0"></span>**5.1. Service Request Requirements**

If you are using a stable signal source to output a signal to the module, such as a battery, and are receiving incorrect or unstable data, prepare the following three items and e-mail them to [service@icpdas.com](mailto:service@icpdas.com)

- An image of the physical wiring
- The file saved from the Basic Information tab
- The file saved from the AI Test tab

## <span id="page-46-0"></span>**5.2. What to do when the data read from the module seems unstable**

If the voltage can be measured correctly when testing using a battery, but not when using the real signal source, the error may be caused by any or all of the following factors:

- A noise-corrupted signal source
- Instability in the signal source
- A floating signal source that is not referenced to a system ground(earth or building ground)

Because of the nature of the high-speed data acquisition function on the module, any noise coupled to a signal, or any change in voltage on an unstable source, is also captured. In this situation, signal filtering or isolation should be considered in order to enhance the quality of the signal.

It is recommended that the V- pin is connected to the AGND (system ground) pin when measuring differential signals, as shown in the figure below.

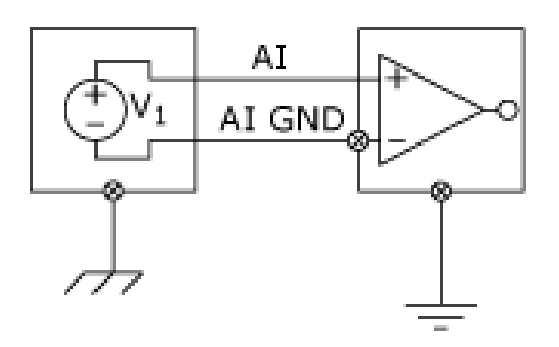

# <span id="page-47-0"></span>**Appendix A. Error Code**

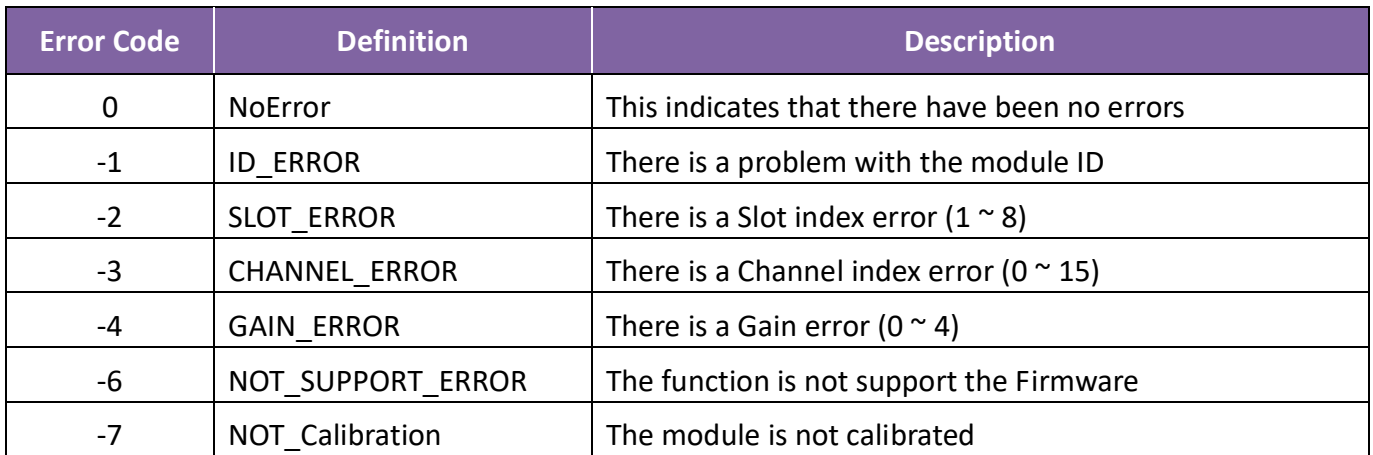